## ŠOLSKI CENTER VELENJE ELEKTRO IN RAČUNALNIŠKA ŠOLA VELENJE Trg mladosti 3, 3320 Velenje

### MLADI RAZISKOVALCI ZA RAZVOJ ŠALEŠKE DOLINE

## RAZISKOVALNA NALOGA **APLIKACIJA ZA IZVEDBO ORIENTACIJSKEGA POHODA** Tematsko področje: RAČUNALNIŠTVO IN ELEKTROTEHNIKA

Avtorji: Marko Oljača, 2.letnik Jan Konečnik, 2.letnik Lenart Golob, 2.letnik

Mentor: Miran Zevnik, univ. dipl. inž. Elektrotehnike

Somentor: Nino Golčman, dipl. IM in IR (UN)

Velenje, 20. 2. 2018

Raziskovalna naloga je bila opravljena na ŠC Velenje, Elektro in računalniška šola, 2018.

Mentor: Miran Zevnik, univ. dipl. inž. elektrotehnike Somentor: Nino Golčman, dipl. IM in IR (UN)

Datum predstavitve:

# **KLJUČNA DOKUMENTACIJSKA INFORMACIJA**

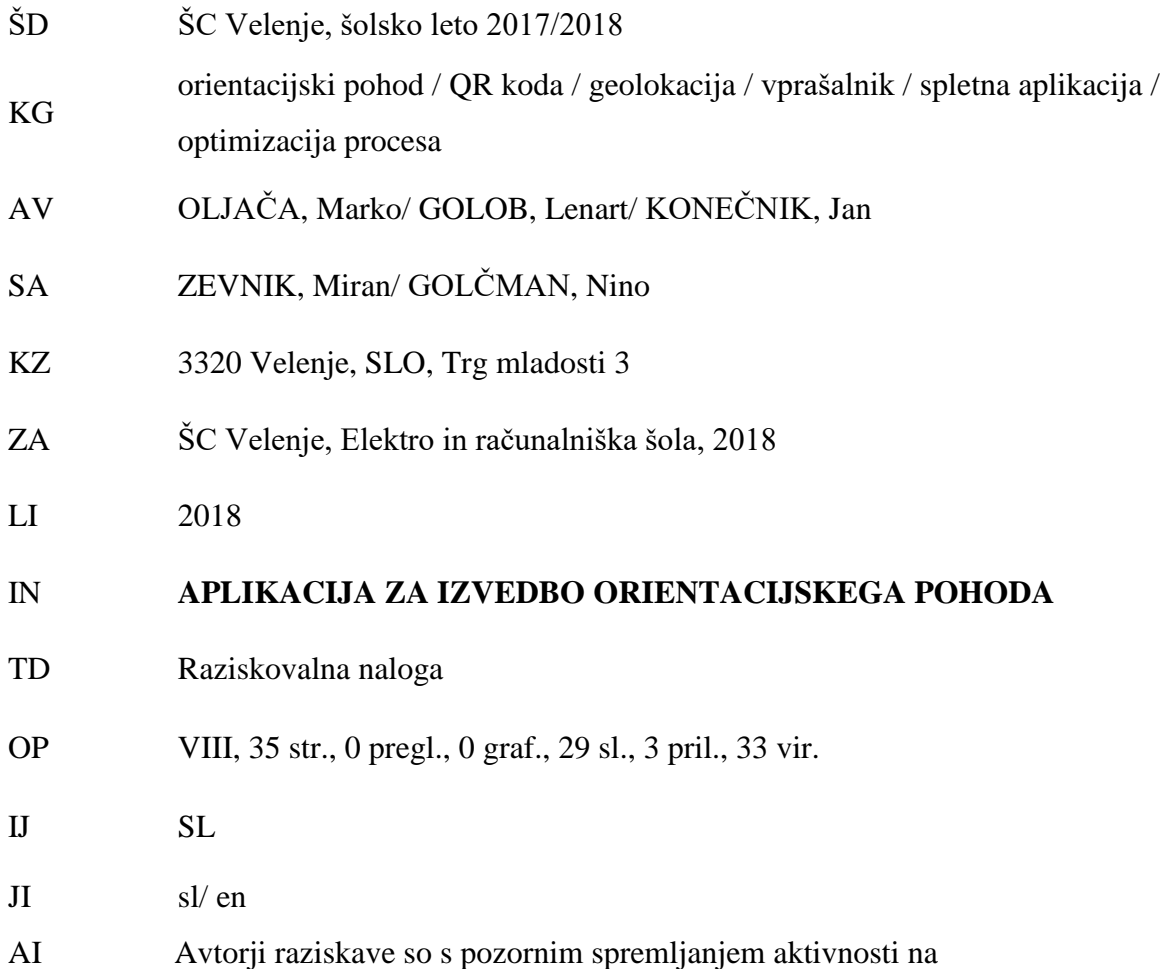

orientacijskem pohodu zaznali, da bi bilo možno z uporabo sodobnih tehnologij ter ustrezne programske podpore v veliki meri odpraviti probleme, s katerimi se pri organizaciji in izvedbi športnega dne soočajo učitelji in dijaki. Ker na trgu niso našli primerne rešitve, so s pomočjo mentorja pripravili idejno zasnovo ter prototip spletne aplikacije, ki na izviren način spaja sodobno tehnologijo z gibanjem v naravi. Njihova aplikacija je namenjena tako optimizaciji organizacije in izvedbe orientacijskih pohodov, kot tudi spodbujanju dijakov za številčnejšo udeležbo na teh dogodkih. Avtorji nameravajo aplikacijo še nadgraditi, tako da bo zanimiva tudi za širši krog uporabnikov ter se z njo predstaviti tudi na trgu.

### **KEY WORDS DOCUMENTATION**

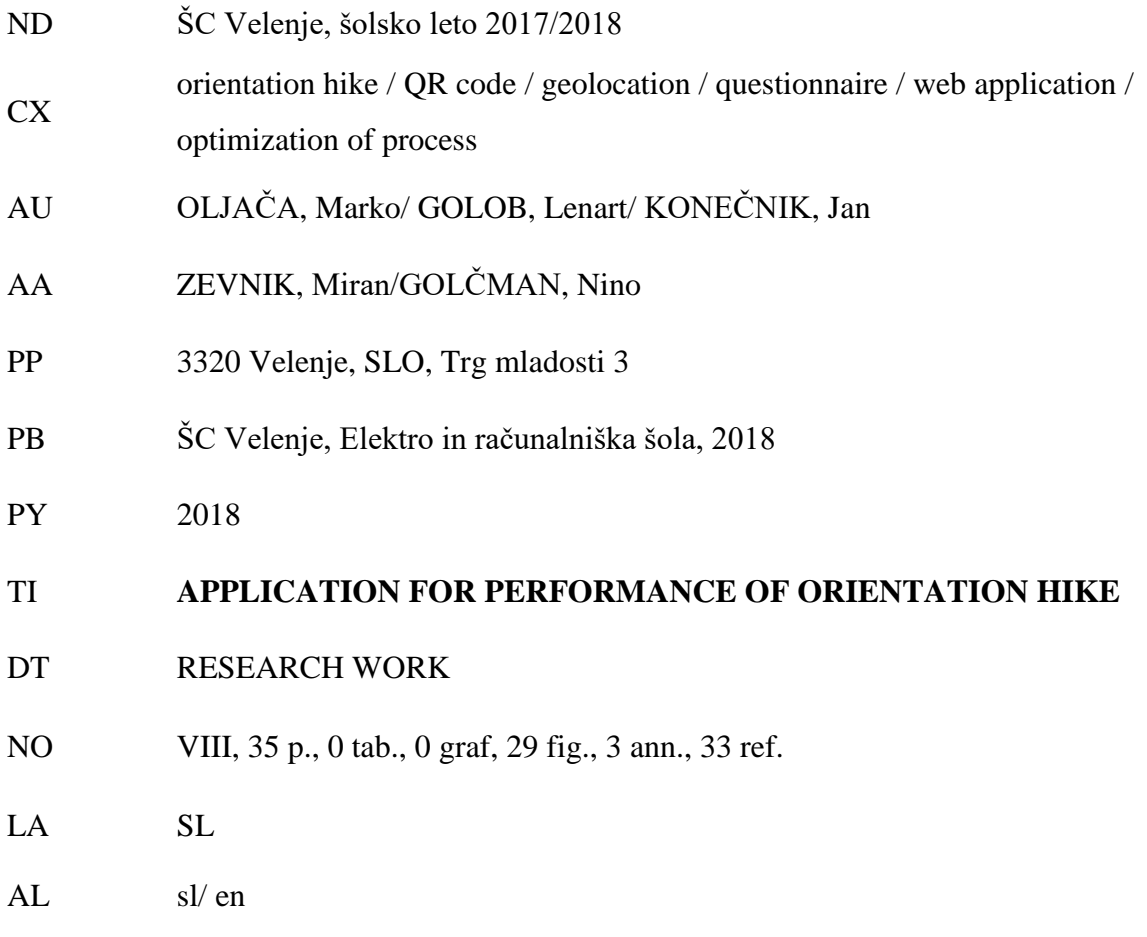

AB The authors of the research work have carefully followed the activity of the orientation hike, thus realizing that there is a possibility of improving the problems of organisation and performance of the sports day that teachers and students usually face, by using modern technology and proper software support. Since there was no proper solution on the market, they made an ideal design and a prototype of a web application, which originally bonds the modern technology with the movement in nature. The application is designed not only for optimizing the organisation and carrying out the orientation hike, but also for encouraging students to participate in these sports events in larger numbers. The authors intend to upgrade the application, by placing interest among a bigger number of users, as well as presenting it on the market.

### **KAZALO KRATIC**

- QR Ouick Response
- HTML Hypertext Markup Language
- CSS Cascading Style Sheets
- SQL Structured Query Language
- PHP Hypertext Preprocessor
- KT kontrolna točka
- GPS Global Positioning System
- ZDA Združene države Amerike
- UPC Universal Product Code
- EXIF Exchangeable image file format
- BLE Bluetooth Low Energy
- DNS Domain Name System
- ERŠ Elektro in računalniška šola
- GSM Global System for Mobile communications
- SMS Short Message Service
- MMS Multimedia Messaging Service
- LTE Long Term Evolution
- PK Primary Key
- FK Foreign Key

# **KAZALO VSEBINE**

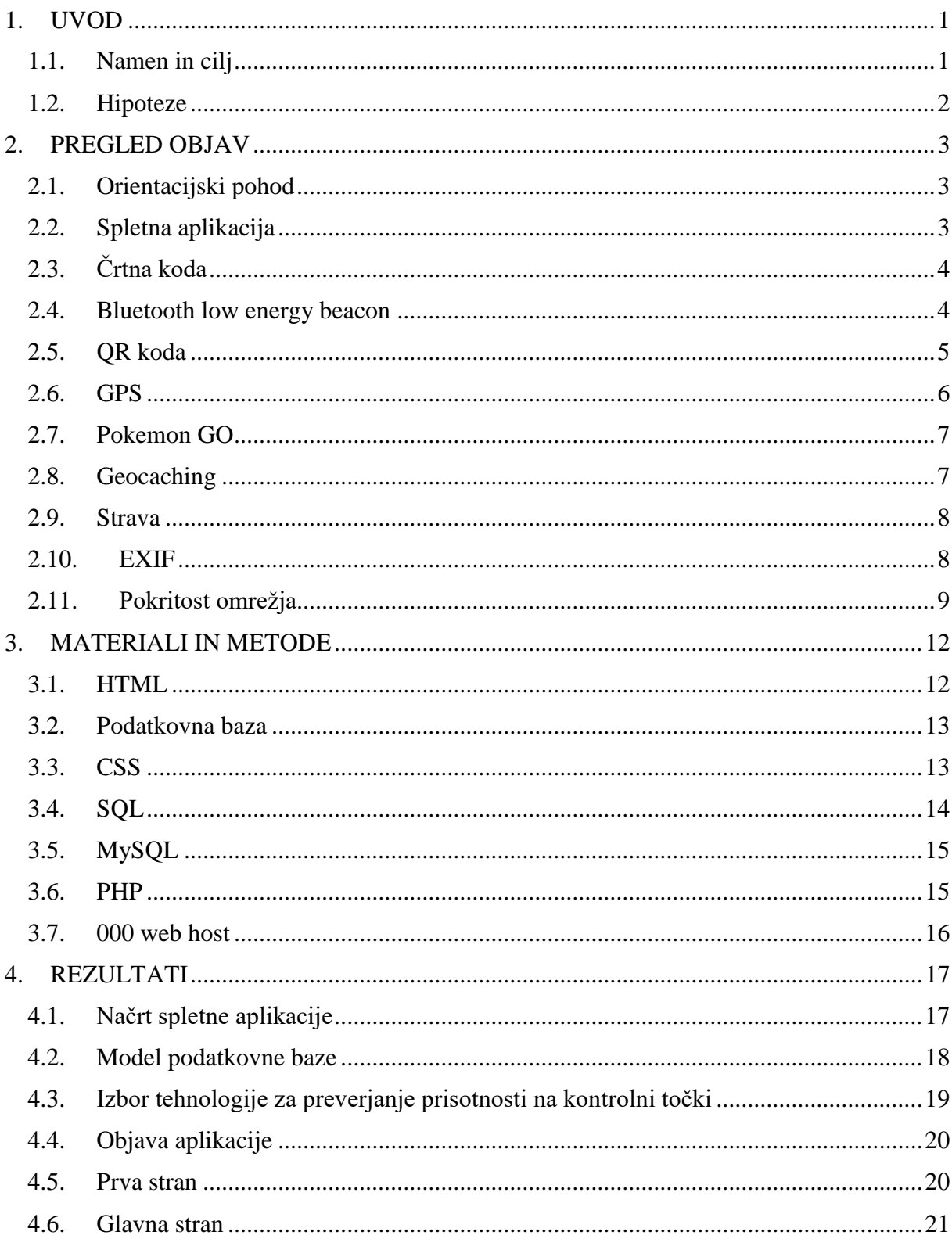

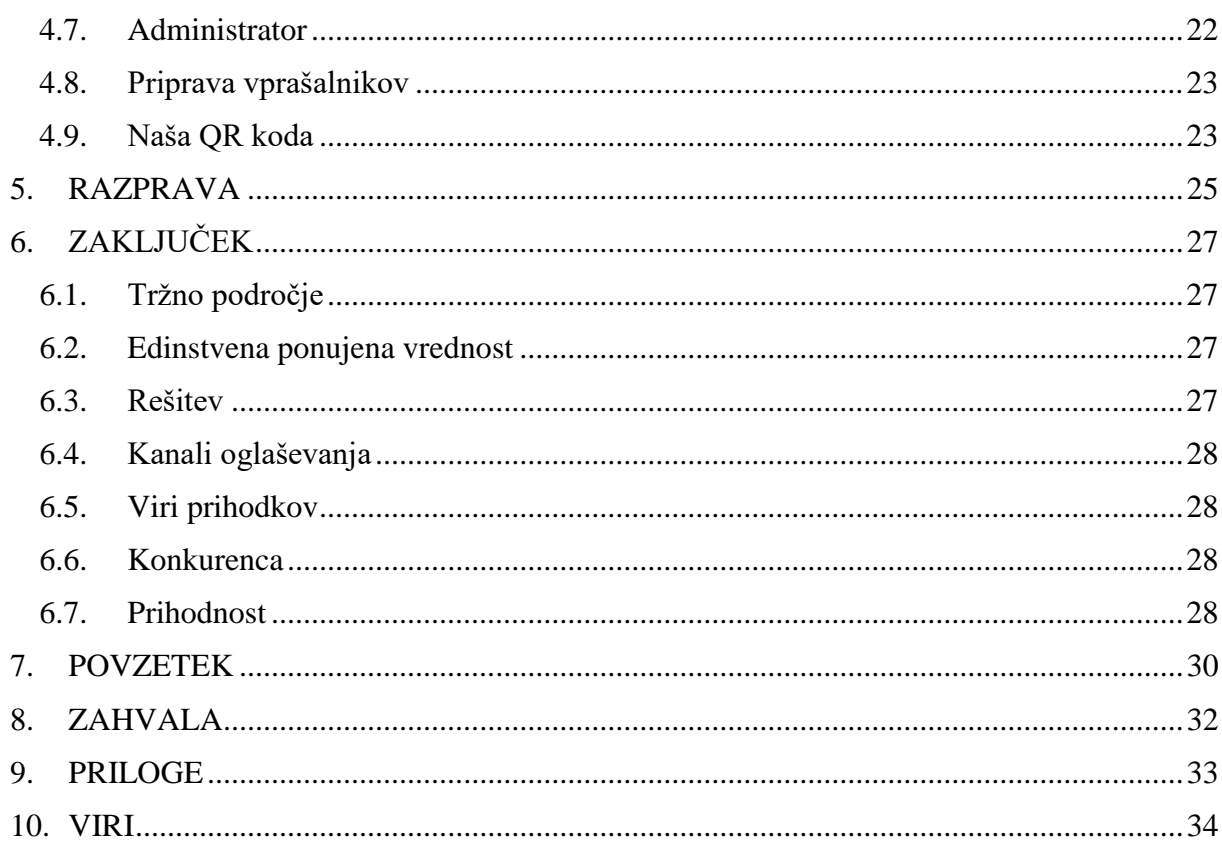

# **KAZALO SLIK**

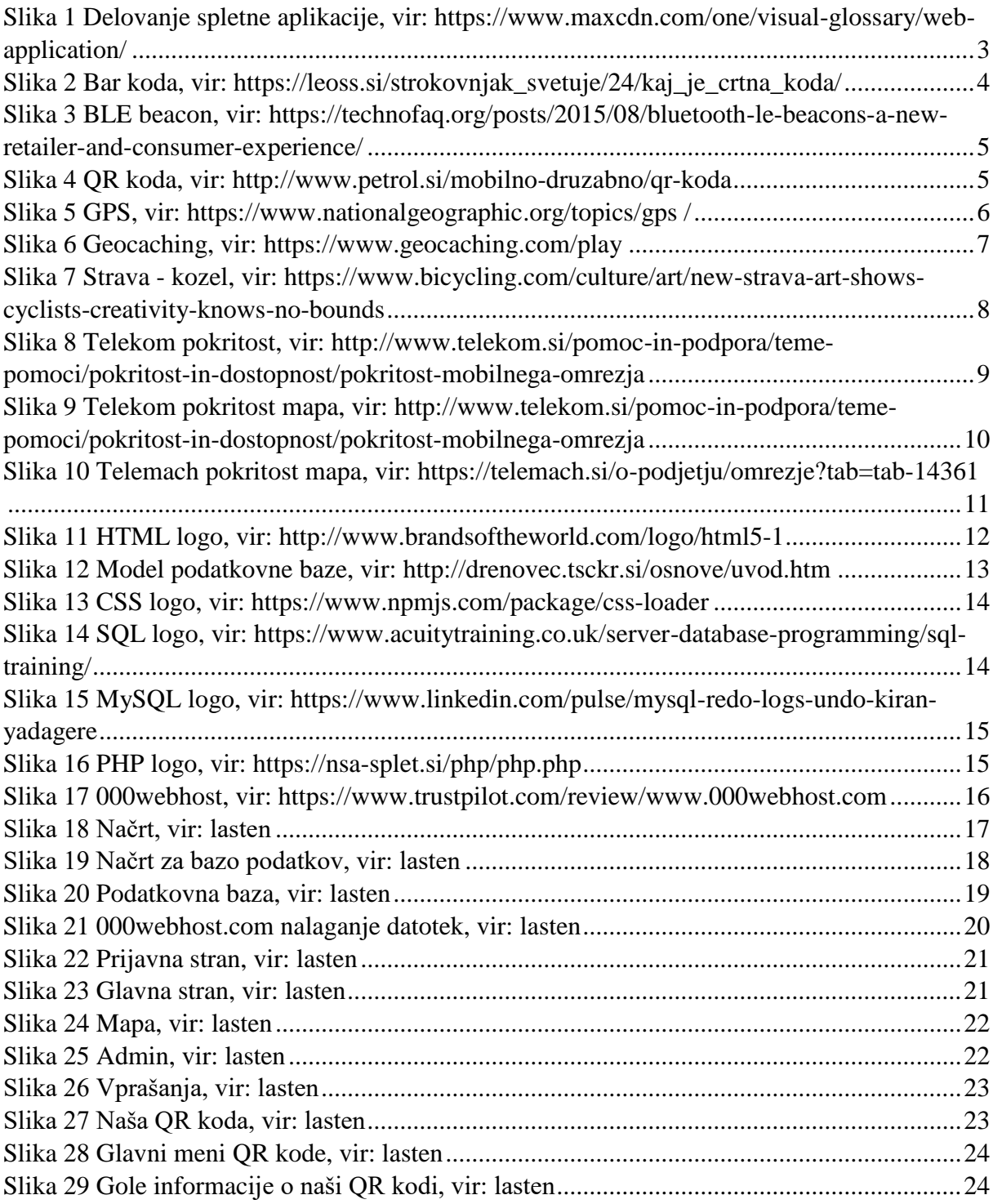

## <span id="page-8-0"></span>**1. UVOD**

Na naši šoli se vsako leto organizira jesenski športni dan v obliki orientacijskega pohoda. Pohod običajno vsebuje 7 kontrolnih točk, na vsaki sta vsaj dva učitelja, ki čakata dijake. Za izdelavo aplikacije, ki bo podpirala izvedbo orientacijskih pohodov, smo se odločili na osnovi ugotovitve, da so učitelji ravno tako nezadovoljni z birokratskimi opravili in zamudnim urejanjem rezultatom, kot mi z nepotrebnim čakanjem pred, med in po izvedbi pohoda.

Učiteljem že sama organizacija vzame veliko časa, saj se skupine formirajo in evidentirajo šele na izhodiščni točki na dan izvedbe orientacijskega pohoda. Pri tem zbiranju podatkov lahko pride do nepričakovanih zapletov in se že sam start pohoda prične z zamudo. Na kontrolnih točkah morajo učitelji najprej identificirati člane skupine, nato pa skupini zastavljajo vprašanja, ki jih sproti ocenjujejo. Ta postopek je za učitelje dokaj naporen, predvsem v primerih, ko na kontrolno točko hkrati prispe večje število ekip. Tekmovalne ekipe svoj prihod na kontrolno točko evidentirajo na startnem listu, ki ga nosijo s seboj. Tudi učitelji svoje ocene zapisujejo na fizične dokumente. Dijakom se večkrat zgodi, da izgubijo startni list, prav tako pa imajo z naknadnim urejanjem ročnih evidenc veliko dela tudi učitelji. Zaradi tega so rezultati znani šele po več dneh, čeprav bi dijaki želeli čim prej izvedeti, kako uspešni so bili na tekmovanju.

#### <span id="page-8-1"></span>**1.1. Namen in cilj**

Namen raziskovalne naloge je olajšati delo organizatorjem orientacijskih pohodov ter z uvedbo sodobnih tehnologij povečati zanimanje udeležencev, za sodelovanje pri njihovi izvedbi. Sicer je ravno zaradi prekomerne uporabe sodobnih tehnologij v zadnjem času vse bolj opazno upadanje telesne aktivnosti mladostnikov, vendar bi po našem mnenju lahko z ustreznim pristopom to navdušenje nad spletnimi in mobilnimi aplikacijami izkoristili tudi za ponovno povečanje zanimanja za gibanje v naravi, namesto za igranje računalniških iger v virtualni ali navidezni resničnosti.

Zato smo si kot cilj naše raziskovalne naloge postavili izdelavo spletne aplikacije, ki bo omogočala hitrejšo organizacijo in izvedbo orientacijskih pohodov na naši šoli ter povečala zanimanje in zadovoljstvo učencev ob udeležbi na tovrstnih športnih aktivnostih. Aplikacija bo omogočala evidentiranje in urejanje tekmovalnih ekip, pripravo vprašalnikov in možnih pred pripravljenih odgovorov, avtomatsko beleženje prihoda ekipe na kontrolno točko, ocenjevanje odgovorov ter avtomatsko izračunavanje in objavo rezultatov.

### <span id="page-9-0"></span>**1.2. Hipoteze**

Postavili smo naslednje hipoteze:

- 1. Aplikacija bo omogočala enostavnejšo organizacijo športnega dne.
- 2. Aplikacija bo olajšala delo učiteljem na kontrolnih točkah.
- 3. Aplikacija bo zmanjšala čas, ki ga bodo dijaki porabili na vsaki kontrolni točki.
- 4. Aplikacija bo vzpodbudila mlade k čim večji udeležbi na področju orientacijskih pohodov.
- 5. Aplikacija bo hitro razvrstila in izpisala končne rezultate.

# <span id="page-10-0"></span>**2. PREGLED OBJAV**

Pred pričetkom izdelave lastne aplikacije smo se najprej seznanili z obravnavano tematiko, proučili obstoječe programske rešitve ter tehnologijo, ki jo bomo uporabili.

### <span id="page-10-1"></span>**2.1. Orientacijski pohod**

Orientacijski pohod je tekmovanje, kjer tekmovalci prehodijo več kilometrov dolgo pot, na kateri je vsaj 5 kontrolnih točk. Kontrolna točka ali KT je mesto, ki je označeno in dobro vidno. Tekmovalci se orientirajo po mapi ali potnih znakih, ki so lahko risani na papir, karton, deščico ali pa so iz naravnega materiala. Na KT so kontrolorji, tam pa tekmovalci rešujejo naloge primerne svoji starosti.

*[\(http://stencas.taborniki.si/wp-content/uploads/2014/09/PRAVILA-MNOGOBOJA](http://stencas.taborniki.si/wp-content/uploads/2014/09/PRAVILA-MNOGOBOJA-ver2016.pdf)[ver2016.pdf\)](http://stencas.taborniki.si/wp-content/uploads/2014/09/PRAVILA-MNOGOBOJA-ver2016.pdf)* 

### <span id="page-10-2"></span>**2.2. Spletna aplikacija**

Spletna aplikacija je računalniški program, ki s pomočjo spletnih strežnikov in brskalnikov izvaja procese preko interneta. Spletna aplikacija deluje tako, da uporabnik preko brskalnika pošlje zahtevo do spletnega strežnika, ta pa jo posreduje do ustreznega aplikacijskega strežnika, ki potem izvede zahtevan proces s poizvedbo po bazi podatkov. Aplikacijski strežnik vrne podatke do spletnega strežnika, ki jih nato posreduje do uporabnika.

*(Povzeto po: [https://www.maxcdn.com/one/visual-glossary/web-application/\)](https://www.maxcdn.com/one/visual-glossary/web-application/)*

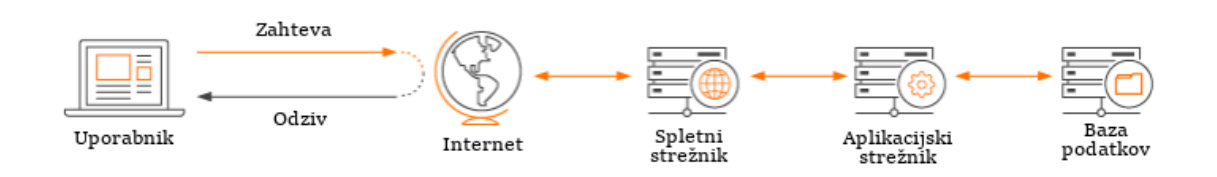

<span id="page-10-3"></span>*Slika 1 Delovanje spletne aplikacije, vir: https://www.maxcdn.com/one/visual-glossary/web-application/*

### <span id="page-11-0"></span>**2.3. Črtna koda**

Črtna koda ali angleško barcode je način zapisa iz niza vzporednih različno širokih temnih črt in različno širokih svetlih presledkov. S kombiniranjem širin črt in presledkov zapisujemo želene podatke. Čitalniki črtnih kod so naprave, ki znajo iz teh kombinacij razbrati zapisane podatke in jih posredovati naprej. Črtno kodo sta izumila dva ameriška inženirja že leta 1948. Poleg eno dimenzionalnih (linearnih) črtnih kod poznamo še dvodimenzionalne (2D) kode. Slednje uporabljamo takrat, ko moramo s kodo kot grafičnim simbolom zapisati večjo količino podatkov ali želimo doseči večjo gostoto zapisa.

Slika prikazuje, kako je sestavljena in razdeljena črtna koda. Vidimo, da je razdeljena na tri dele in sicer GTIN, ki omogoča tudi zapis različnih kombinacij opisnih podatkov, rok uporabe in številko serije.

*(Povzeto po: [https://leoss.si/strokovnjak\\_svetuje/24/kaj\\_je\\_crtna\\_koda/\)](https://leoss.si/strokovnjak_svetuje/24/kaj_je_crtna_koda/)* 

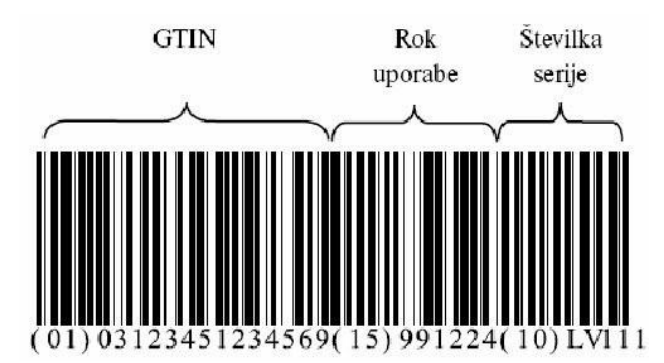

*Slika 2 Bar koda, vir: https://leoss.si/strokovnjak\_svetuje/24/kaj\_je\_crtna\_koda/*

### <span id="page-11-1"></span>**2.4.Bluetooth low energy beacon**

Bluetooth nizko energetski svetilniki so mali radio oddajniki, ki pošiljajo signale v radiju 10 do 30 metrov. Ko se beacon in pametni telefon povežeta prek Bluetootha, se podatki shranjeni na beaconu lahko direktno prikažejo na telefonu. Prednosti beacona so, da ga je enostavno namestiti, lokacijo določa natančno do enega metra ter podpira večino operacijskih sistemov in naprav. BLE tehnologija ali Bluetooth low energy je energetsko varčna tehnologija, zato ni večjih dodatnih stroškov. Lahko jih uporabljamo za posamezne uporabnike ali pa za celoten server.

*(Povzeto po [https://www.infsoft.com/technology/sensors/bluetooth-low-energy-beacons\)](https://www.infsoft.com/technology/sensors/bluetooth-low-energy-beacons)*

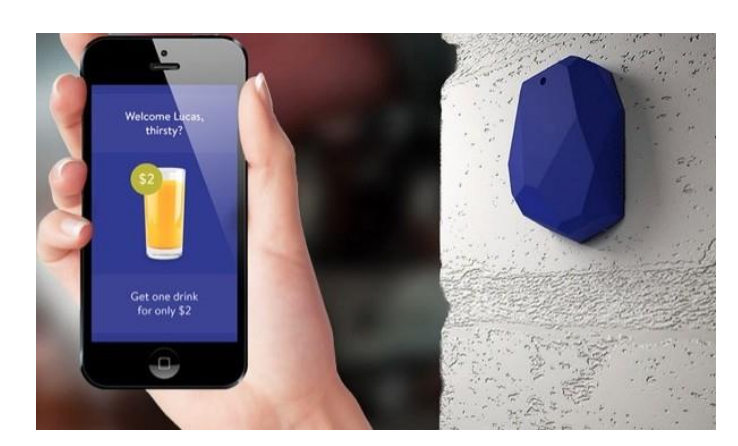

*Slika 3 BLE beacon, vir: https://technofaq.org/posts/2015/08/bluetooth-le-beacons-a-new-retailer-and-consumer-experience/*

#### <span id="page-12-0"></span>**2.5. QR koda**

QR je okrajšava za quick response. Je dvodimenzionalna črtna koda, ki jo lahko preberejo vsi pametni telefoni. Koda je sestavljena iz majhnih črnih kvadratkov na belem ozadju, ki vsebujejo informacijo o predmetu, ki je zakodiran v QR kodi. Preberemo jo lahko s posebno aplikacijo, sodobnejši telefoni pa lahko preberejo kodo kar s kamero. Informacije lahko prenašajo navpično in vodoravno, zato lahko v njih shranjujemo različne tipe informacij, kot so linki, tekst in drugi podatki.

QR kodo je ustvarilo hčerinsko podjetje Toyote – Denso Wave, na Japonskem leta 1994. Najprej so se uporabljale za identifikacijo avtomobilskih delov v avtomobilski industriji. Običajno jih najdemo na znakih, natisnjenih publikacijah in vizitkah.

*(Povzeto po: [https://www.techopedia.com/definition/2915/quick-response-code-qr-code\)](https://www.techopedia.com/definition/2915/quick-response-code-qr-code)*

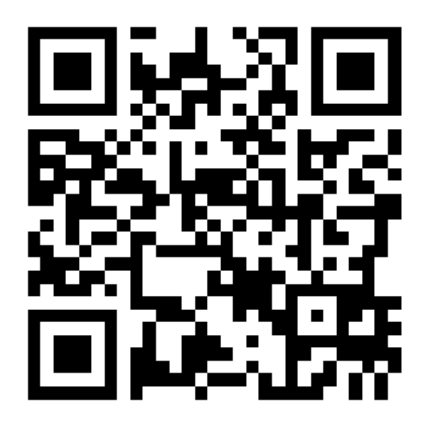

*Slika 4 QR koda, vir: http://www.petrol.si/mobilno-druzabno/qr-koda*

Poznamo dve glavni vrsti QR kode.

### **Dinamična QR koda**

Ko je skenirana, nas dinamična koda preusmeri na strežnik, kjer so v bazi podatkov shranjena določena navodila, ki so programirana tako, da medsebojno delujejo s skeniranjem. Sestavljene so iz povezav do specializiranih spletnih strežnikov, ki hranijo informacijo o informacijah za sedanji prikaz in informacije o tem, na kateri spletni naslov se morajo preusmeriti. Pri dinamičnih lahko tudi spremenimo končno povezavo, česar pri statičnih ni mogoče.

### **Statična QR koda**

V nasprotju z dinamičnimi QR kodami, statične QR kode informacije shranjujejo bodisi v neposredni besedni obliki ali pa s preusmerjanjem vodijo do spletne strani. To pomeni, da informacije ali povezava ne morejo biti spremenjene ali urejene. Koda je sestavljena iz neposredno koristnih informacij, to pa pomeni, da informacijam v tej kodi ni mogoče slediti ali jih urejati.

*(Povzeto po: [https://qrcode.trustthisproduct.com/what-is-a-qr-code-sl.html\)](https://qrcode.trustthisproduct.com/what-is-a-qr-code-sl.html)* 

### <span id="page-13-0"></span>**2.6. GPS**

GPS je globalni sistem za določanje položaja. Je omrežje satelitov, ki krožijo okrog Zemlje in nanjo pošiljajo natančne podatke o svojem položaju v vesolju. Signale sprejme naprava GPS in z njimi izračuna natančen položaj, hitrost, s katero se vozilo premika, in natančen čas za trenutno lokacijo. Prvi GPS sistem je bil razvil že okoli leta 1960.

*(Povzeto po: [https://eu.mio.com/sl\\_sl/z-razlago-gps\\_kaj-je-gps.htm\)](https://eu.mio.com/sl_sl/z-razlago-gps_kaj-je-gps.htm)* 

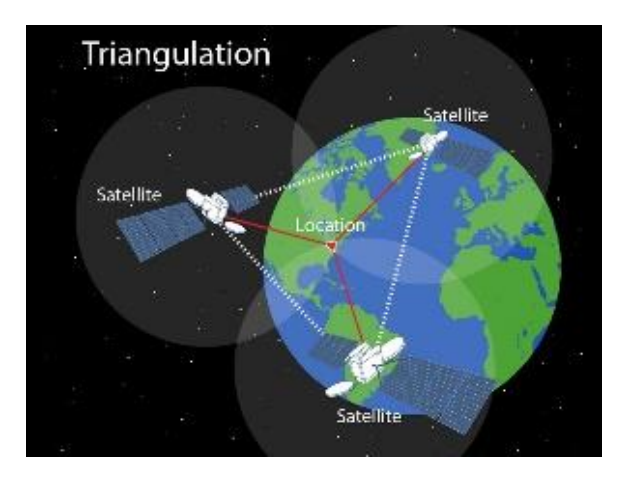

*Slika 5 GPS, vir: https://www.nationalgeographic.org/topics/gps /*

### <span id="page-14-0"></span>**2.7. Pokemon GO**

Pokemon GO je zelo priljubljena igra, ki sledi uporabnikovi lokaciji in izriše njegovo okolje, v katerem je potrebno najti pokemona in ga ujeti. Igra je kombinacija realnosti in igre, saj se pokemon izriše na resničnem kraju. Če je igralec dovolj spreten in je pokemona ujel, ga je lahko tudi izuril in se z njim boril.

*(Povzeto po: [http://www.rtvslo.si/zabava/zanimivosti/video-igra-pokemon-go-je-obnorela](http://www.rtvslo.si/zabava/zanimivosti/video-igra-pokemon-go-je-obnorela-tudi-slovenijo/398322)[tudi-slovenijo/398322\)](http://www.rtvslo.si/zabava/zanimivosti/video-igra-pokemon-go-je-obnorela-tudi-slovenijo/398322)* 

Igra spodbuja igralce, da iščejo pokemone v naravi in na ulici, zato postaja sedenje za računalnikom preteklost. Ravno tu se ta igra povezuje z našo aplikacijo, saj poskušamo doseči čimvečjo aktivnost mladih.

### <span id="page-14-1"></span>**2.8. Geocaching**

Ugotovili smo, da imata naša aplikacija in Geocaching veliko skupnega. Obe aplikaciji vzpodbujata mlade za čim večje gibanje v naravi. Glavna razlika je v tem, da Geocaching sledi uporabnikovi lokaciji, naša aplikacija pa že zaradi navedenih razlogov ne.

Geocaching ali geolov je moderna oblika iskanja zakladov s pomočjo GPS sprejemnikov. Razširjena je po celem svetu jo lahko razumemo kot pustolovsko igro, zabavo ali šport. Nekdo skrije škatlo z določeno vsebino, na spletu objavi njeno lokacijo oziroma koordinate, drugi pa gredo na lov. Ko je zaklad najden, se je potrebno vpisati v njegov dnevnik. Najditelj svojo najdbo vpiše na spletno stran, kjer je sprva dobil informacije in koordinate o zakladu. Maja 2017 je bilo v Sloveniji postavljenih 4515 zakladov, v svetu pa preko 3 milijone.

*(Povzeto po: [http://www.geobunkelj.si/geocaching/\)](http://www.geobunkelj.si/geocaching/)*

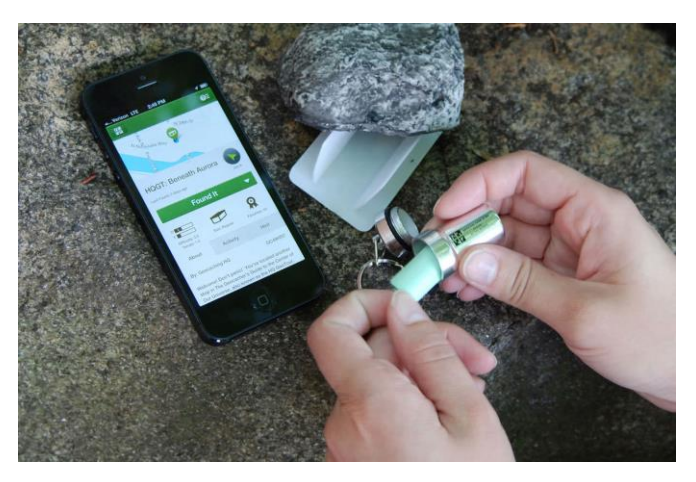

*Slika 6 Geocaching, vir: https://www.geocaching.com/play*

### <span id="page-15-0"></span>**2.9. Strava**

Strava je aplikacija, ki jo uporabljajo predvsem športniki. Ta lahko locira in opredeli posamezne dele vožnje in prikaže podatke kot so prevoženi kilometri, višinska razlika in porabljen čas. Zraven priročne aplikacije, Strava ponuja tudi veliko omrežje uporabnikov, preko katerega lahko navdušenci svoje rezultate brez težav primerjajo med seboj. Uporabnikom so prav tako na voljo različni izzivi in virtualne tekme, s katerimi bo vadbena motivacija še toliko večja. *(Povzeto po: [https://www.racunalniske-novice.com/novice/piano/10-najboljsih-mobilnih](https://www.racunalniske-novice.com/novice/piano/10-najboljsih-mobilnih-aplikacij-za-tekace-in-kolesarje---piano.html)[aplikacij-za-tekace-in-kolesarje---piano.html\)](https://www.racunalniske-novice.com/novice/piano/10-najboljsih-mobilnih-aplikacij-za-tekace-in-kolesarje---piano.html)* 

Aplikacija nam je bila zelo všeč, saj sledi uporabnikovi lokaciji in izriše njegovo opravljeno pot. Princip aplikacije bi se lahko skladal z našim v prihodnosti. Spodnja slika prikazuje kreativnost uporabnika Strave, ki je s kolesom opravil pot v obliki kozla.

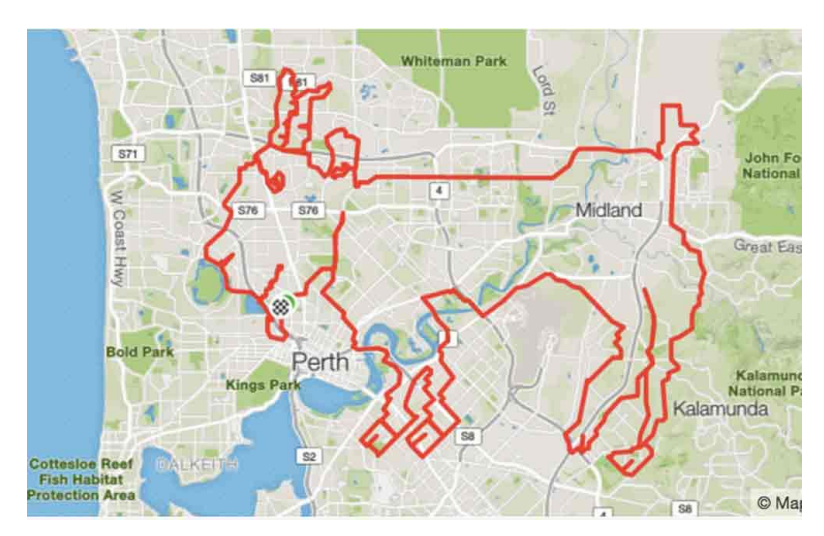

*Slika 7 Strava - kozel, vir: https://www.bicycling.com/culture/art/new-strava-art-shows-cyclists-creativity-knows-no-bounds*

### <span id="page-15-1"></span>**2.10. EXIF**

EXIF je kratica za Exchangeable image file format. Je standard, ki služi določanju vrednosti atributov fotografijam, zvočnim in video posnetkom, ki jih naredijo vse digitalne naprave. Sedanja digitalna fotografija vključno s telefoni in fotoaparati vsebuje tehnologijo GPS. Z njegovo pomočjo lahko ugotovimo, kje na planetu se nahajamo, kar so proizvajalci današnjih mobilnih telefonov učinkovito kombinirali s fotoaparatom. Tako je prišlo do geolociranja – postopka, pri kateremu se koordinatni podatki zapišejo v fotografijo oziroma v njen EXIF format med njenim zajemom.

*(Povzeto po: [file:///C:/Users/C502%2007/Downloads/VS\\_2015\\_Luka\\_Medved.pdf\)](file:///C:/Users/C502%2007/Downloads/VS_2015_Luka_Medved.pdf)*

### <span id="page-16-0"></span>**2.11. Pokritost omrežja**

Pri načrtovanju aplikacije smo proučili tudi situacijo, če na kontrolni točki ne bi bilo mobilnega signala in se tekmovalci ne bi mogli povezati z internetom ter uporabiti našo aplikacijo. Največji mobilni operater v Sloveniji je že drugo leto Telekom, temu pa sledi Telemach. Preverili smo, koliko ozemlja Slovenije ni pokritega vsaj s 3G signalom, ki je potreben za uporabo naše aplikacije.

Telekom pokriva kar 99,74 % Slovenije z 2G ali GSM signalom. Ta tehnologija omogoča pošiljanje SMS in MMS, kar pa ne zadošča za uporabo naše spletne strani. S 3G pokriva 92,9 %, s signalom 4G-LTE pa kar 98 % Slovenije, kar je z vidika delovanja in uporabe naše aplikacije povsem zadovoljivo.

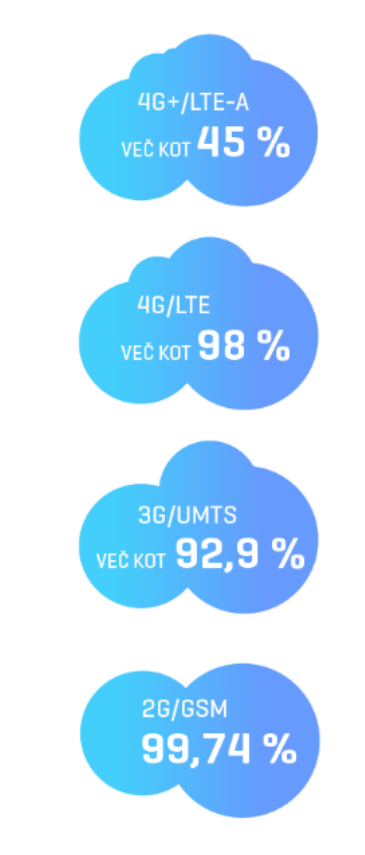

*Slika 8 Telekom pokritost, vir: http://www.telekom.si/pomoc-in-podpora/temepomoci/pokritost-in-dostopnost/pokritost-mobilnega-omrezja*

Na območjih na sliki, ki so označena z belo barvo, naša aplikacija Telekomovim naročnikom ne bi delovala, saj je dostop do interneta tam trenutno nemogoč.

*(Povzeto po: [http://www.telekom.si/pomoc-in-podpora/teme-pomoci/pokritost-in](http://www.telekom.si/pomoc-in-podpora/teme-pomoci/pokritost-in-dostopnost/pokritost-mobilnega-omrezja)[dostopnost/pokritost-mobilnega-omrezja\)](http://www.telekom.si/pomoc-in-podpora/teme-pomoci/pokritost-in-dostopnost/pokritost-mobilnega-omrezja)*

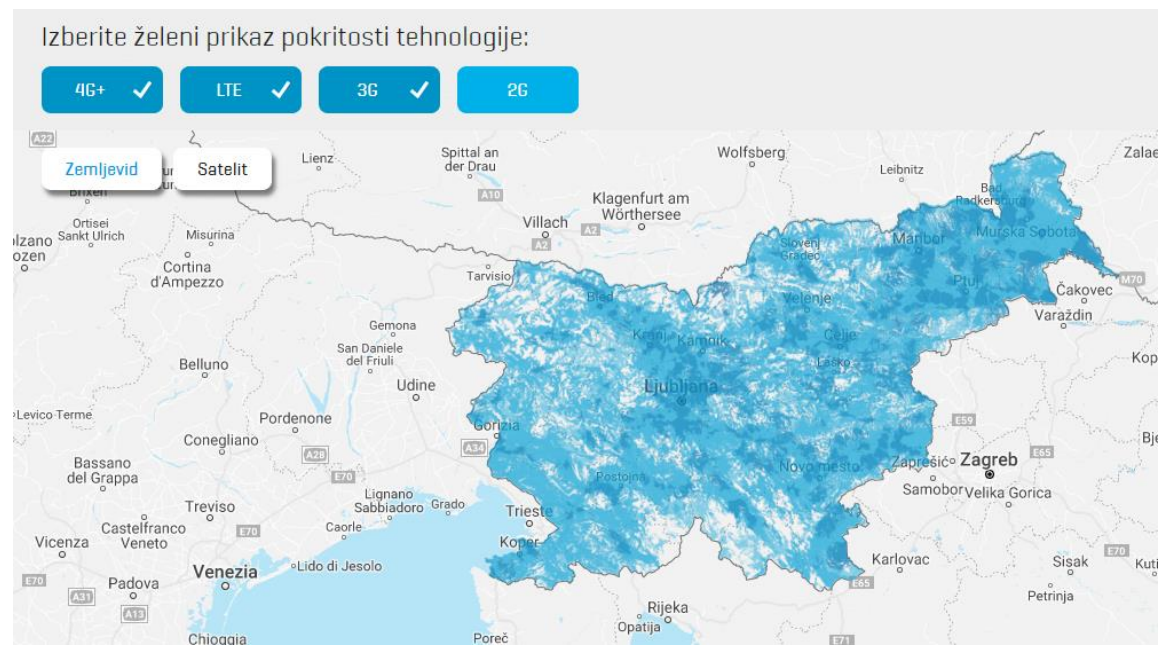

*Slika 9 Telekom pokritost mapa, vir: http://www.telekom.si/pomoc-in-podpora/teme-pomoci/pokritost-indostopnost/pokritost-mobilnega-omrezja*

Zemljevid pokritosti s signalom Telemach prikazuje dostope do omrežja Telemach v Sloveniji. Na področjih z nižjo jakostjo signala oziroma področjih brez signala je zagotovljena uporaba storitev Telemach v nacionalnem gostovanju, skladno s pokritostjo omrežja operaterja, ponudnika nacionalnega gostovanja. Pri preklopu med omrežjema pride do prekinitve aktivne zveze.

Telemach pokriva 98,3 % Slovenije z 2G ali GSM signalom. 3G pa pokriva 99,45 % signal 4G ali LTE pa 91,74 % Slovenije. To pomeni, da lahko uporabniki Telemacha odprejo našo spletno aplikacijo na več kot 99 % ozemlja Slovenije.

Območja na sliki, ki so obarvana s temno zeleno nam prikazujejo območje, kjer je dostop do naše spletne aplikacije mogoč.

*(Povzeto po: [https://telemach.si/o-podjetju/omrezje?tab=tab-14361\)](https://telemach.si/o-podjetju/omrezje?tab=tab-14361)* 

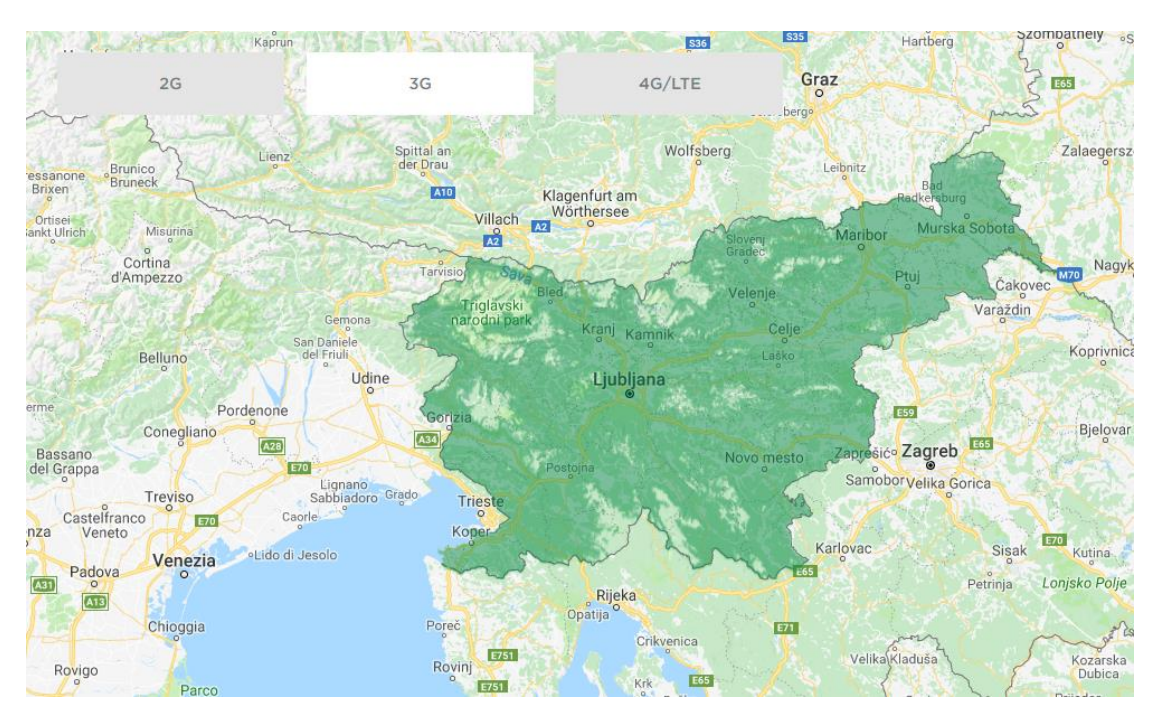

*Slika 10 Telemach pokritost mapa, vir: https://telemach.si/o-podjetju/omrezje?tab=tab-14361*

### <span id="page-19-0"></span>**3. MATERIALI IN METODE**

Za izdelavo spletne strani smo si pomagali z različnimi programskimi jeziki, kot so HTML, CSS, SQL in PHP. Pred izdelavo raziskovalne naloge nismo imeli potrebnega znanja, zato smo si potrebna znanja pridobivali med samo raziskovalno nalogo. Najprej smo se za najosnovnejše funkcije spletne strani naučili jezik HTML, za nadaljnjo zunanjo oblikovanje strani pa smo uporabili jezik CSS. Nato je prišlo na vrsto učenje težavnejših jezikov PHP in SQL, kjer bi nam brez pomoči mentorja težko uspelo, saj sta jezika zelo kompleksna in težavna.

### <span id="page-19-1"></span>**3.1. HTML**

HTML (HyperText Markup Language) je označevalni skriptni jezik, v katerem so napisane preproste spletne strani in pa tudi nekatere dinamične in bolj zapletene. Na že izdelanih spletnih straneh je kodo HTML možno videti, če jih odpremo z urejevalnikom besedil ali pa z ukazom v brskalniku samem. Kodo HTML, ki je lahko kombinirana z drugimi skriptnimi jeziki, znajo brskalniki pretvoriti v berljive spletne strani. HTML je nekakšen temeljni kamen spleta in dolgoleten standard za izdelavo spletnih strani. Sestavljen je iz značk oziroma »tagov«, ki jih pišemo v špičastih oklepajih npr. <html>, <br/>body>, <head>…Avtor jezika je Tim Berners-Lee, ki je tudi snovalec svetovnega spleta in protokola http.

Strani, napisane s kodo HTML, lahko zelo hitro postanejo dolge in nepregledne. Ta problem lahko rešujemo na več načinov. Prvi je z okvirji; tako kodo razbijemo na več manjših strani, kar izboljša preglednost. Pomagamo si lahko tudi z ukazom *br*, ki prelomi vrstico, in *div*, ki kodo razdeli na posamezne odseke.

V HTML se do približno enakih rezultatov lahko pride na več načinov. Če uporabljamo spletne skriptne jezike, kot sta na primer Javascript in VBScript, je možnosti še več.

(*Povzeto po: Štrancar, M., Klemen, S. 2002. PHP in MySQL na spletnem strežniku Apache. Pasadena, Ljubljana.)*

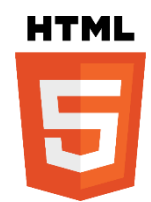

*Slika 11 HTML logo, vir: http://www.brandsoftheworld.com/logo/html5-1*

#### <span id="page-20-0"></span>**3.2. Podatkovna baza**

Podatkovna baza (baza podatkov) je model okolja, ki je osnova za sprejemanje odločitev in izvajanje akcij. Je zbirka med seboj pomensko povezanih formatiranih podatkov, ki jih shranimo in uporabljamo z računalniškim sistemom, dostop do njih pa je centraliziran in omogočen s sistemom za upravljanje podatkovnih baz. Podatkovna baza je mehanizirana, večuporabniška, formalno definirana in centralno nadzorovana zbirka podatkov. Podatkovna baza je vrsta podatkovnega sistema, katerega namen je upravljanje in obdelava oblikovanih podatkov, je eden glavnih virov informacij, s katerimi razpolaga organizacija, mora omogočati hiter dostop do podatkov pooblaščenim, vsebovati mora točne podatke, ne sme biti redundantna, omogočati mora učinkovito delo s podatki, mora biti prilagodljiva za dopolnitve, podatki morajo biti posodobljeni in zagotavljati mora varnost in zaščito podatkov. Operacije, ki jih lahko izvajamo nad podatkovno bazo so branje, pisanje, spreminjanje, brisanje, iskanje, poizvedovanje, nadzor nad učinkovitostjo operacij ter varovanje in zaščita podatkov.

(*Povzeto po: [http://www.fpp.uni-lj.si/mma\\_bin.php?id=2012112712533329\)](http://www.fpp.uni-lj.si/mma_bin.php?id=2012112712533329)*

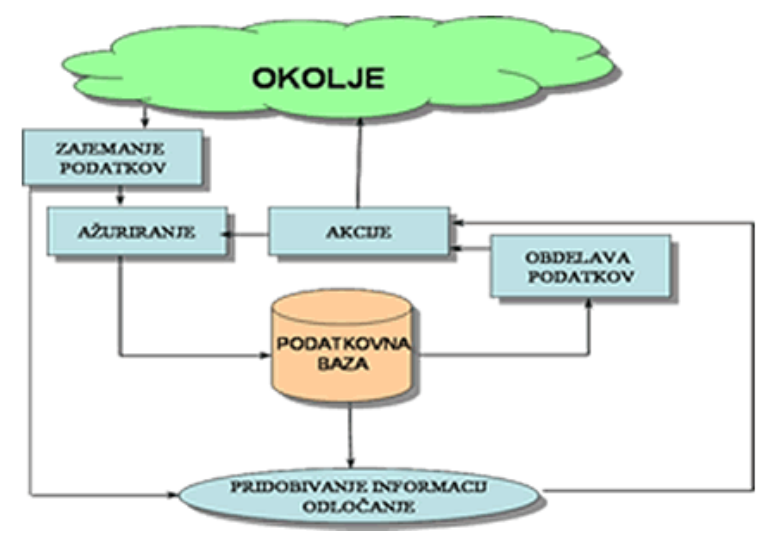

*Slika 12 Model podatkovne baze, vir: http://drenovec.tsckr.si/osnove/uvod.htm*

#### <span id="page-20-1"></span>**3.3. CSS**

CSS ali Cascading Style Sheets je jezik, ki določi, kako bodo HTML elementi prikazani na monitorju, papirju ali drugih medijih. CSS nam prihrani veliko dela, saj lahko z njim urejamo veliko spletnih strani naenkrat. Uporabljamo ga, da z njim definiramo stil, dizajn, variacije in različne prikaze za različne naprave in različno velike zaslone. CSS se je začel uporabljati, ko

so bile značke, kot je <font> dodane v HTML 3.2, saj je bilo pisanje takih strani nepregledno. CSS je tako odstranil oblikovanje stila iz HTML.

*(Povzeto po: [https://www.w3schools.com/css/css\\_intro.asp\)](https://www.w3schools.com/css/css_intro.asp)*

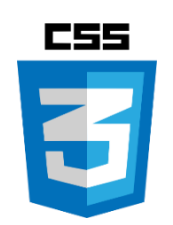

*Slika 13 CSS logo, vir: https://www.npmjs.com/package/css-loader*

### <span id="page-21-0"></span>**3.4. SQL**

SQL (Structued Query Language) je strukturiran programski jezik, ki se uporablja za upravljanje z bazami podatkov in izvajanje različnih operacij na podatkih v bazah. SQL redno uporabljajo administratorji podatkovnih baz kot tudi razvijalci aplikacij. Uporaba SQL vključuje tudi spreminjanje tabel zbirk podatkov in struktur, brisanje, dodajanje ali posodabljanje vrstic podatkov. Poizvedbe imajo obliko ukazov, ki so napisani kot izjave. Pogosto uporabljeni SQL stavki so select, add, insert, update, delete, create in alter.

Uradni SQL standard je bil prevzet po Ameriškem nacionalnem inštitutu za standarde ANSI (American National Standards Institute) leta 1986, kasneje pa še po ISO (International Organization for Standardization) standardu, leta 1987.

*(Povzeto po: [http://searchsqlserver.techtarget.com/definition/SQL\)](http://searchsqlserver.techtarget.com/definition/SQL)*

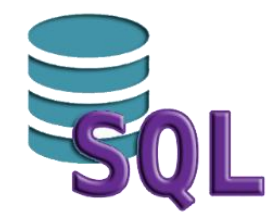

*Slika 14 SQL logo, vir: https://www.acuitytraining.co.uk/server-database-programming/sql-training/*

### <span id="page-22-0"></span>**3.5. MySQL**

MySQL je sistem za upravljanje s podatkovnimi bazami, ki lahko deluje sam zase (potrebuje seveda operacijski sistem), kot samostojen podatkovni strežnik ali pa v kombinaciji z drugimi tehnologijami. Razvilo ga je švedsko podjetje MySQL AB pred približno 25 leti in ga ponudilo trgu pod pogoji uporabe javne licence GNU. Napisan je v jezikih C in C++. Strežnik MySQL lahko upravljamo na 2 načina; z ukazno vrstico in z grafičnim uporabniškim vmesnikom GUI (Graphical User Interface).

*(Povzeto po: Štrancar, M., Klemen, S. 2002. PHP in MySQL na spletnem strežniku Apache. Pasadena, Ljubljana.)*

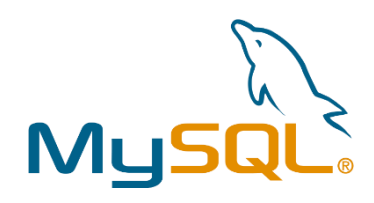

*Slika 15 MySQL logo, vir: https://www.linkedin.com/pulse/mysql-redo-logs-undo-kiran-yadagere*

### <span id="page-22-1"></span>**3.6. PHP**

PHP (Hypertext Preprocessor) je strežniški skriptni jezik, ki ga lahko po želji pišemo med vrstice s kodo HTML. Večina oblike programske kode je vzeta iz jezika C, Jave in perla, dodanih pa je tudi nekaj unikatnih funkcij. Tisti, ki že imajo znanje nekaterega od zgoraj omenjenih jezikov, ima prednost pri učenju PHP. Je splošno namemben, deloma predmeten skriptni programski jezik. Glavni cilj jezika je bil, da omogočijo izdelovalcem spletnih strani hitro gradnjo dinamičnih spletnih strani. Njegova prednost pred tekmeci pride do izraza pri pisanju kratkih in srednje dolgih spletnih strani, saj je kakovostno stran z njim zelo lahko napisati.

(*Povzeto po: Štrancar, M., Klemen, S. 2002. PHP in MySQL na spletnem strežniku Apache. Pasadena, Ljubljana.)*

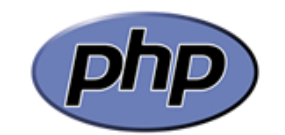

*Slika 16 PHP logo, vir: https://nsa-splet.si/php/php.php*

### <span id="page-23-0"></span>**3.7. 000 web host**

Vsaka internetna stran na svetu je sestavljena iz omrežnega gostovanja ali web hosta in domenskega imena. Domensko ime lahko vzamemo kot ime strani, omrežno gostovanje pa kot kapaciteto. DNS (angl. Domain Name System) je sestavljen iz teh dveh stvari, skupaj pa tvorijo popolnoma funkcionalno spletno stran. V splošnem DNS sistem skrbi za pretvorbo IP zapisa v spletni naslov in komunikacijo med strežniki. Drugače povedano je omrežno gostovanje proces uporabe strežnika za gostovanje spletne strani.

000webhost.com je eden najstarejših ponudnikov neplačljivega spletnega gostovanja v industriji. Server uporablja več kot milijon uporabnikov. Prav tako server omogoča uporabo različnih orodij za oblikovanje spleta, kot so PHP, MySQL in WordPress. Za uporabo strežnika si moraš najprej narediti račun, s katerim se kasneje prijaviš. Vsak račun dobi določen del prostora na disku in določen pas pasovne širine. Aplikacija vsebuje tudi zelo redko možnost, tako imenovano 1-click WordPress installation. To pomeni, da lahko s samo enim klikom nastavimo popolno delujočo WordPress spletno stran.

*(Povzeto po:* [https://www.000webhost.com](https://www.000webhost.com/)*)* 

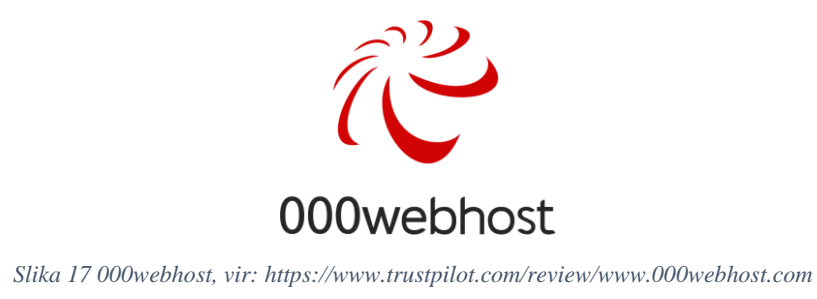

### <span id="page-24-0"></span>**4. REZULTATI**

### <span id="page-24-1"></span>**4.1. Načrt spletne aplikacije**

Naredili smo načrt izgleda in delovanja spletne aplikacije in se odločili, da bo prva stran aplikacije preverila geslo skupine ter nato ponudila potrebne napotke. Odločili smo se, da bo prva stran prijavna stran, ki preveri geslo skupine in jih nato pošlje na ustrezno stran. Prijavna stran ima možnost za prijavo admin, ki popelje administratorja do rezultatov orientacijskega pohoda. Ko se skupina prijavi z geslom, ki ga je dobila na startu, stran prebere geslo in jih pošlje na ustrezno stran. Na tej strani je možno videti njihove vmesne čase in mapo, ki jih vodi po poti. Ko prispejo do kontrolne točke, jo tam čaka QR koda, ki jo skenira in potem se prikaže stran z vprašanji. Za vsak nepravilen odgovor sledi pribitek časa. Ko pride na cilj, skenira še zadnjo QR kodo in takrat se zabeleži njihov čas. Računanje rezultatov je veliko lažje, saj vse to veliko hitreje opravi računalnik.

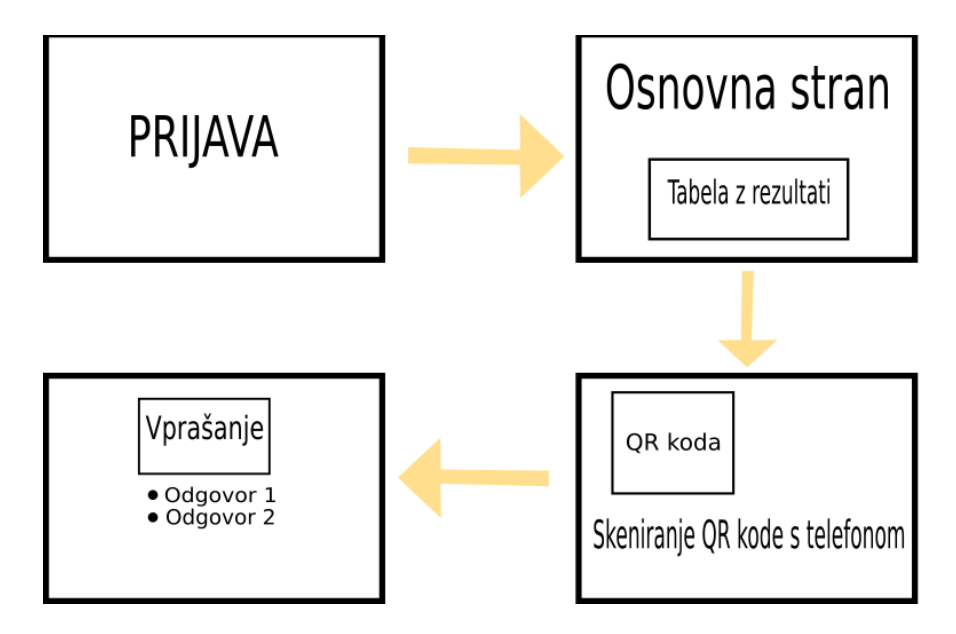

*Slika 18 Načrt, vir: lasten*

### <span id="page-25-0"></span>**4.2. Model podatkovne baze**

Načrt je bil končan, zato smo se lotili načrtovanja modela podatkovne baze, ki je zelo pomemben del naše aplikacije. Baza mora biti ustrezno sestavljena, saj mora sprejeti in vsebovati vse potrebne podatke za izvedbo športnega dne. Načrt za bazo podatkov smo izdelali s programom Toad Data Modeler.

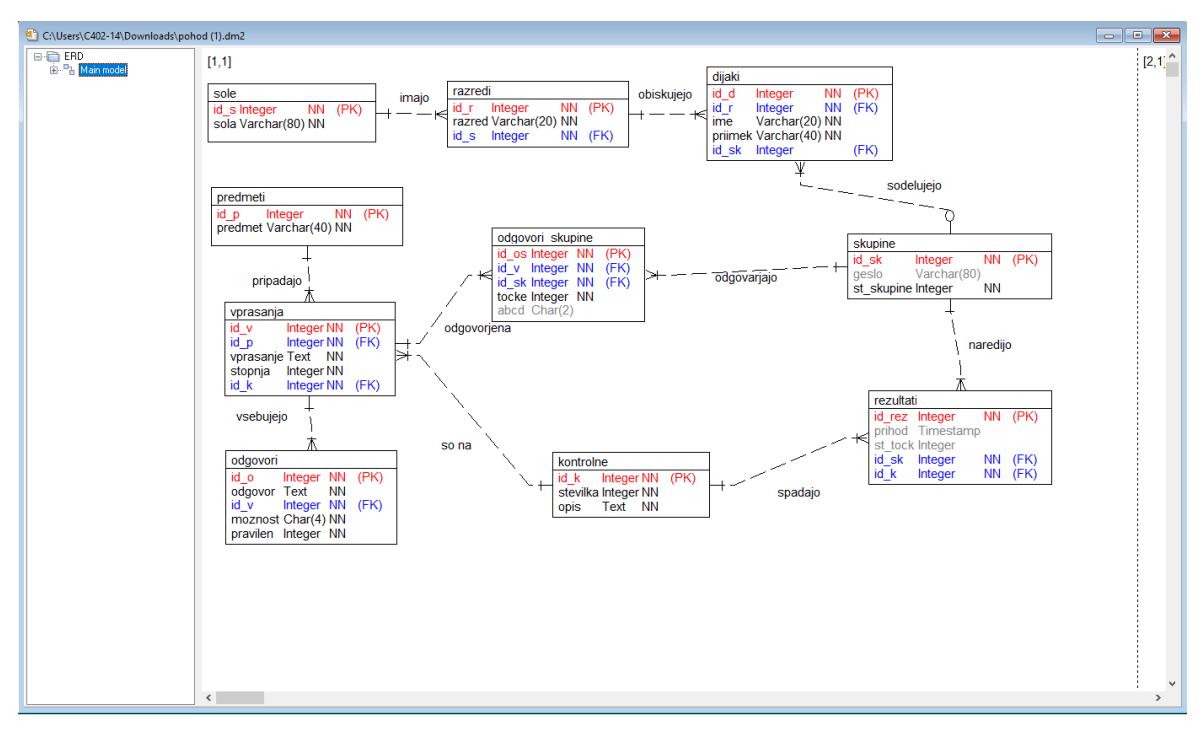

*Slika 19 Načrt za bazo podatkov, vir: lasten*

Vsak entitetni tip predstavlja eno zvrst in ima svoj primarni ključ (PK). Vidimo tudi, da so entitetni tipi med seboj povezani z relacijami. Če se v enem entitetnem tipu kot tuji ključ (FK) nahaja primarni ključ drugega entitetnega tipa, to pomeni, da je prvi entitetni tip odvisen od drugega.

Primer: Vidimo lahko, da se v entitetnem tipu dijaki kot tuji ključ nahaja primarni ključ od entitetnega tipa razredi. Relacija je ena proti mnogo. To pomeni, da je lahko v enem razredu več dijakov in en dijak samo v enem razredu.

| Ma localhost / 127.0.0.1 / pol X                                   |                                                                                                    |                                                 |  |  |  |  |  |  |
|--------------------------------------------------------------------|----------------------------------------------------------------------------------------------------|-------------------------------------------------|--|--|--|--|--|--|
| C                                                                  | 10 localhost/phpmyadmin/db_structure.php?server=1&db=pohod                                                                                                    |                                                 |  |  |  |  |  |  |
| phpMyAdmin                                                         | El Strežnik: 127.0.0.1 » J Zbirka podatkov: pohod                                                                                                    |                                                 |  |  |  |  |  |  |
| <b>全日の面談で</b>                                                      | $\Rightarrow$ Izvozi<br>$\overline{\mathbf{H}}$ Uvozi<br>Deracije<br>※ Rutina<br><b>M</b> Struktura<br><b>Poizvedba</b><br>a Privilegiji<br>$\Box$ SQL<br>Sanje | <b>O</b> Dogodki<br>36 Sprožilci<br>Sledenic    |  |  |  |  |  |  |
| Nedavno Priljubljene<br>$\textcircled{\scriptsize{\textsf{B}}}$ as | Filtri                                                                                                    |                                                 |  |  |  |  |  |  |
| $\Box$ Novo<br>information schema                                  | Vsebuje besedo:                                                                                                    |                                                 |  |  |  |  |  |  |
| <b>EL mysql</b>                                                    | Tabela $\triangle$<br>Vrstic @ Vrsta<br>Dejanje                                                                                                    | Pravilo za razvrščanje znakov Velikost Presežek |  |  |  |  |  |  |
| performance_schema                                                 | Prebrskaj M Struktura & Iskanje 3-i Vstavi el Izprazni O Zavrzi<br>1 InnoDB utf8_slovenian_ci<br>$\Box$ admin                                                   | 16,0 KiB                                        |  |  |  |  |  |  |
| phpmyadmin<br>pohod                                                | $\Box$ dijaki<br>← Frebrskaj → Struktura → Iskanje → Vstavi → Izprazni → Zavrzi<br>23 MyISAM utf8_slovenian_ci                                                  | 4,7 KiB                                         |  |  |  |  |  |  |
| $-\frac{1}{6}$ Nova                                                | Prebrskaj M Struktura ( Iskanje 3 i Vstavi   Izprazni @ Zavrzi<br><b>kontrolne</b><br>7 MyISAM utf8 slovenian ci                                                | 2,2 KiB                                         |  |  |  |  |  |  |
| $+$ $\rightarrow$ admin                                            | odgovori<br>Prebrskaj V Struktura & Iskanje 3 i Vstavi   Izprazni O Zavrzi<br>29 MyISAM utf8 slovenian ci                                                       | $3,9$ KiB                                       |  |  |  |  |  |  |
| +Live dijaki<br>+Live kontrolne                                    | ■ odgovori_skupine ★ ■ Prebrskaj A Struktura → Iskanje 3-i Vstavi ■ Izprazni ● Zavrzi<br>e MyISAM utf8_slovenian_ci                                             | $1,0$ KiB                                       |  |  |  |  |  |  |
| +Le odgovori                                                       | Prebrskaj v Struktura v Iskanje z Vstavi i Izprazni o Zavrzi<br>$\Box$ predmeti<br>5 MyISAM utf8_slovenian_ci                                                   | $2,1$ KiB                                       |  |  |  |  |  |  |
| +Live odgovori skupine                                             | razredi<br>Prebrskaj i Struktura & Iskanje 3 Ustavi i Izprazni O Zavrzi<br>4 MyISAM utf8 slovenian ci                                                           | $3,1$ KiB                                       |  |  |  |  |  |  |
| + predmeti<br>razredi                                              | Prebrskaj V Struktura & Iskanje 3 Vstavi   Izprazni O Zavrzi<br>$\Box$ rezultati<br>e MyISAM utf8 slovenian ci                                                  | $1,0$ KiB                                       |  |  |  |  |  |  |
| <b>The rezultati</b>                                               | <b>File Prebrskaj La Struktura → Iskanje 3-i Vstavi · Izprazni ● Zavrzi</b><br>$\Box$ skupine<br>5 MyISAM utf8 slovenian ci                                     | $2,1$ KiB                                       |  |  |  |  |  |  |
| FL <sub>2</sub> skupine                                            | $\Box$ sole<br>Prebrskaj i Struktura & Iskanje z Ustavi i Izprazni O Zavrzi<br>2 MyISAM utf8_slovenian_ci                                                       | $2,0$ KiB                                       |  |  |  |  |  |  |
| $F_{\perp}$ sole<br><b>The vprasanja</b>                           | Prebrskaj <b>Jej Struktura Og Iskanje 3-i Vstavi (m</b> Izprazni @ Zavrzi<br>10 MyISAM utf8 slovenian ci<br>vprasanja                                           | 4,6 KiB                                         |  |  |  |  |  |  |
| $H_{\text{max}}$ test                                              | 86 InnoDB utf8 slovenian ci<br>11 tabel<br><b>Vsota</b>                                                                                                    | 42,7 KiB<br>0B                                  |  |  |  |  |  |  |
|                                                                    | Označi vse<br>Z označenim:<br>v                                                                                                    |                                                 |  |  |  |  |  |  |
|                                                                    | A Natisni <b>品</b> Slovar podatkov                                                                                                    |                                                 |  |  |  |  |  |  |
| <b>Justvari tabelo</b>                                             |                                                                                                    |                                                 |  |  |  |  |  |  |
|                                                                    |                                                                                                    |                                                 |  |  |  |  |  |  |
|                                                                    | Število stolpcev: 4<br>Ime:                                                                                                    |                                                 |  |  |  |  |  |  |
|                                                                    |                                                                                                    |                                                 |  |  |  |  |  |  |
|                                                                    |                                                                                                    |                                                 |  |  |  |  |  |  |

*Slika 20 Podatkovna baza, vir: lasten*

Ko smo skicirali bazo, smo s pomočjo Toad Data Modeler ustvarili kodo za našo bazo. Ko smo kodo uvozili na stran [http://localhost/phpmyadmin,](http://localhost/phpmyadmin) smo v tabele začeli vstavljati podatke. Najprej smo v bazo vstavili vse učence 2. TRB razreda, pozneje pa bomo v bazo vstavili vse dijake ERŠ, preden bomo aplikacijo preizkusili na orientacijskem pohodu.

#### <span id="page-26-0"></span>**4.3.Izbor tehnologije za preverjanje prisotnosti na kontrolni točki**

Za uporabo črtne kode se nismo odločili, saj nimajo vsi sedanji telefoni možnosti branja črtne kode. V črtno kodo prav tako ne moreš shraniti linka, kar je za našo aplikacijo zelo pomembno. Za postavitev beaconov na kontrolnih točkah se nismo odločili predvsem zaradi cene, saj stanejo tudi do petdeset evrov, mi pa bi jih rabili vsaj sedem. Seveda pa je uporabljanje beaconov priporočeno znotraj prostora, saj lahko hitro pride do okvare ob slabem vremenu.

Čeprav ima GPS ogromno prednosti, smo se na koncu odločili za uporabo QR kode, saj smo odkrili kar nekaj minusov, ki so pretehtali pluse. Imeli smo lastno izkušnjo pri vdiranju GPS, saj smo lahko vsi našteli vsaj dva prijatelja, ki sta pri igranju igre Pokemon GO pošiljala napačne koordinate.

Najprej smo nameravali uporabiti tehnologijo EXIF, kot zagotovilo, da so bili na KT res vsi tekmovalci, saj bi lahko iz fotografije prebrali tudi koordinate lokacije. Po raziskavi smo ugotovili, da se da tudi to lokacijo z raznimi orodji enostavno spremeniti. Vseeno je to zelo uporabna lastnost slike, zato je to dodano, kot predlog izboljšave. Poleg tega bodo učitelji še vedno na KT in bodo oni pregledovali prisotnost.

### <span id="page-27-0"></span>**4.4. Objava aplikacije**

S pomočjo 000webhost.com smo lahko našo spletno stran objavili na internetu brez dodatnih stroškov. Na strežnik smo naložili datoteke, ki vsebujejo zapisano kodo naše spletne aplikacije. Ko smo to naredili, smo dobili domensko ime oziroma link naše spletne aplikacije: [https://siliceous-couplings.000webhostapp.com.](https://siliceous-couplings.000webhostapp.com/)

Na spodnji sliki lahko vidimo, da smo na 000webhost.com naložili datoteke.

| 000webhost siliceous-couplings > public_html |        |                                  |             |                     | B.<br>毎 9 や        |  |
|----------------------------------------------|--------|----------------------------------|-------------|---------------------|--------------------|--|
| $\vee$ $\cong$ /                             | $\Box$ | Name $\overline{\mathbf{v}}$     | <b>Size</b> | <b>Date</b>         | <b>Permissions</b> |  |
| $\vee$ <b>P</b> public_html                  | п      | htaccess <sup>1</sup>            | $0.2$ kB    | 2018-01-07 21:45:00 | $-1$ VV $-1$ $-1$  |  |
| $\frac{1}{2}$ imp                            | O      | admin.php                        | 1.3 kB      | 2018-01-07 23:22:00 | $-W-F-F$           |  |
|                                              | $\Box$ | baza.php                         | $0.5$ kB    | 2018-01-07 23:54:00 | $-1$ W $-1$ $-1$   |  |
|                                              | о      | index.php                        | 1.8 kB      | 2018-01-07 23:58:00 | -rw-r--r-          |  |
|                                              | O      | povezava.php                     | 2.0 kB      | 2018-01-24 12:11:00 | $-1$ W $-1$ $-1$   |  |
|                                              | $\Box$ | pravilnost.css                   | $0.3$ $kB$  | 2018-01-07 23:22:00 | $-1$ W $-1$ $-1$   |  |
|                                              | $\Box$ | pravilnost.php                   | 1.1 kB      | 2018-01-07 23:22:00 | $-1$ W $-1$ $-1$   |  |
|                                              | О      | style.css                        | $2.7$ $kB$  | 2018-01-07 23:22:00 | $-1$ VV $-1$ $-1$  |  |
|                                              | о      | $\blacktriangleright$ style2.css | $0.6$ kB    | 2018-01-07 23:22:00 | $-1$ W $-1$ $-1$   |  |
|                                              | $\Box$ | vprasanja.php                    | 2.4 kB      | 2018-01-12 13:08:00 | $-1$ VV $-1$ $-1$  |  |
|                                              | ο      | vprasanjastyle.css               | $0.7$ kB    | 2018-01-07 23:22:00 | -rw-r--r-          |  |
|                                              |        |                                  |             |                     |                    |  |

*Slika 21 000webhost.com nalaganje datotek, vir: lasten*

### <span id="page-27-1"></span>**4.5. Prijavna stran**

Prijavna stran je uradna in pregledna, saj jo bo kasneje uporabljala tudi šola. Za prijavo je potrebno geslo, ki ga uporabnik prejme na startu. Ko se uporabnik prijavi, je avtomatsko preusmerjen na glavno stran, sicer ima možnost ponovno vpisati pravilno geslo.

Stran smo tudi ustrezno zaščitili s tem, ko smo omejili število črk oziroma številk na štiri, saj to onemogoči sql injiciranje. Zaenkrat se nam zaščita strani z geslom, ki vsebuje štiri znake zdi zadostna, če pa bomo ugotovili, da to ni dovolj bomo to spremenili.

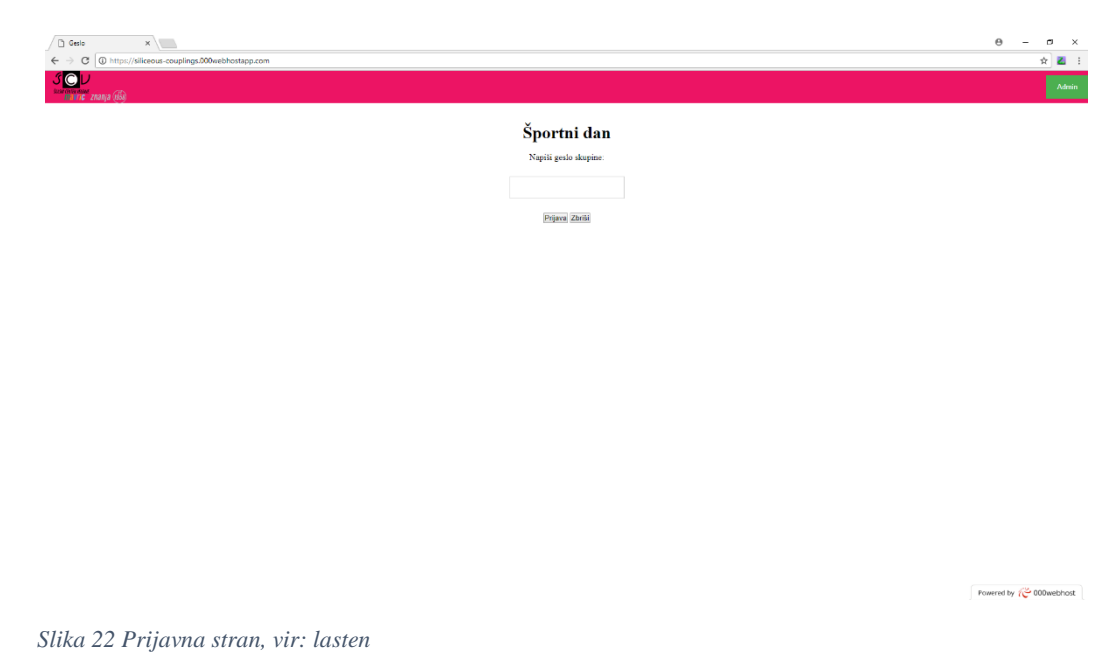

### <span id="page-28-0"></span>**4.6. Glavna stran**

Na glavni strani se izpisujejo izpisi o skupini in sicer, številka skupine ter člani ekipe, omogoča tekmovalcem dostop do gradiv (map), ki jih vodi do cilja. Prikazana pa je tudi tabela s sprotnimi vpisi vmesnih časov in kazenskimi točkami.

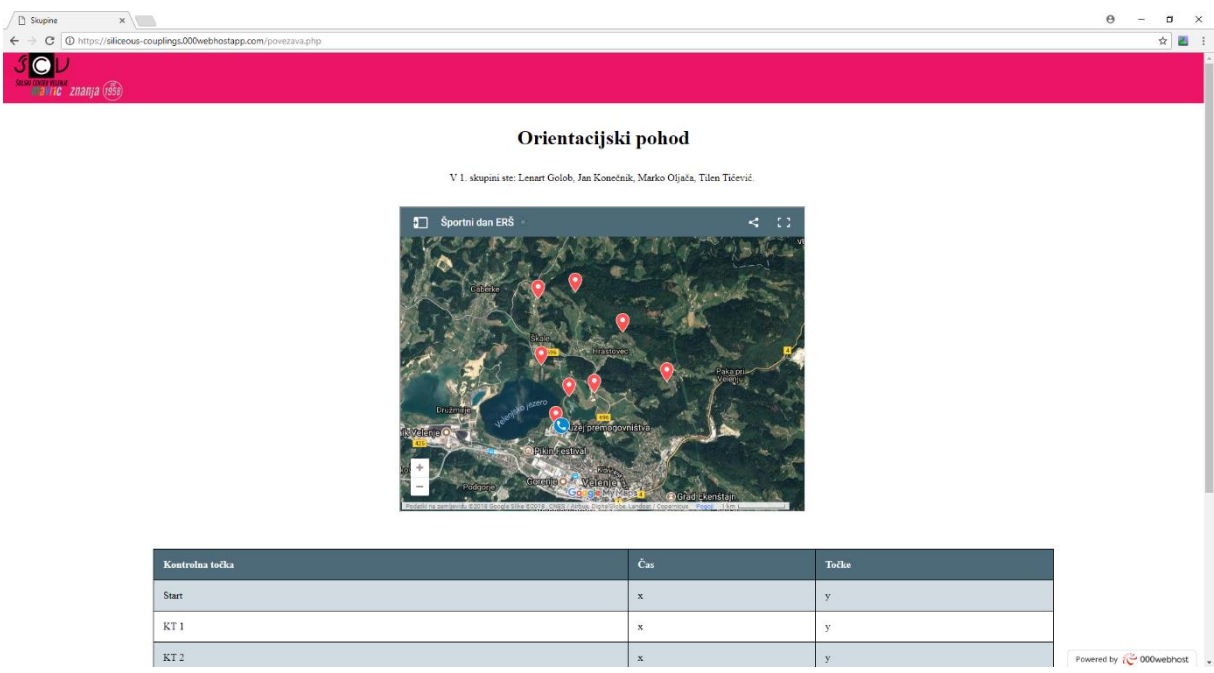

*Slika 23 Glavna stran, vir: lasten*

Na glavni strani vidimo mapo, ki smo jo naredili s pomočjo Google Maps. Vsako kontrolno točko smo označili in podrobneje opisali, da bi bila preglednost mape še večja.

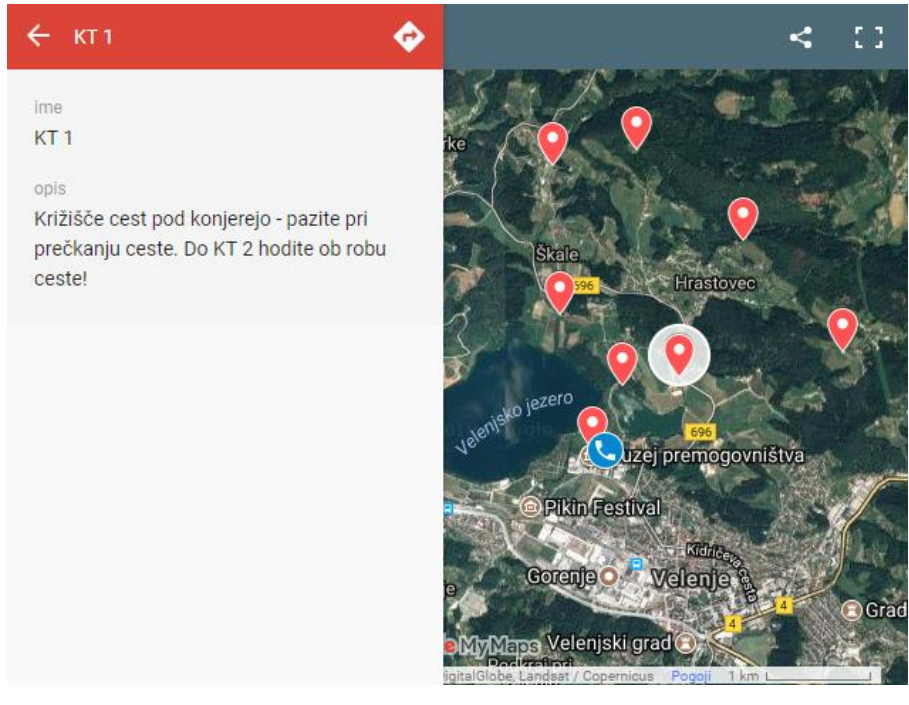

*Slika 24 Mapa, vir: lasten*

### <span id="page-29-0"></span>**4.7. Administrator**

Na admin stran pridemo tako, da na prvi strani v zgornjem desnem kotu pritisnemu na zeleni gumb Admin. Odprlo se nam bo okence za prijavo administratorja. Ko se bo administrator po končanem orientacijskem pohodu prijavil, bo lahko videl že izračunane rezultate tekmovanja.

<span id="page-29-1"></span>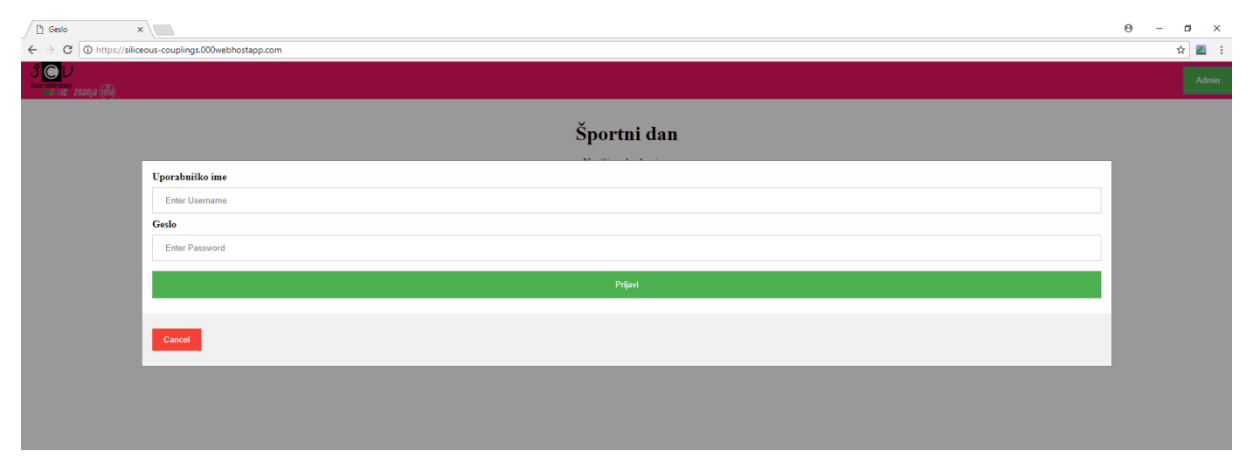

*Slika 25 Admin, vir: lasten*

### <span id="page-30-0"></span>**4.8. Priprava vprašalnikov**

Nato smo naredili stran z vprašanji, katere link smo kasneje shranili v QR kode. Vsaka kontrolna točka ima drugačno QR kodo in s tem posledično drugačen link. Ko prispemo na KT, nas link popelje na stran, na kateri so prikazan tri vprašanja iz enega predmeta. V bazi je trenutno zapisanih deset vprašanj iz vsakega predmeta, program pa vsakič izpiše tri naključno izbrana vprašanja. Primer iz KT je prikazan na spodnji sliki.

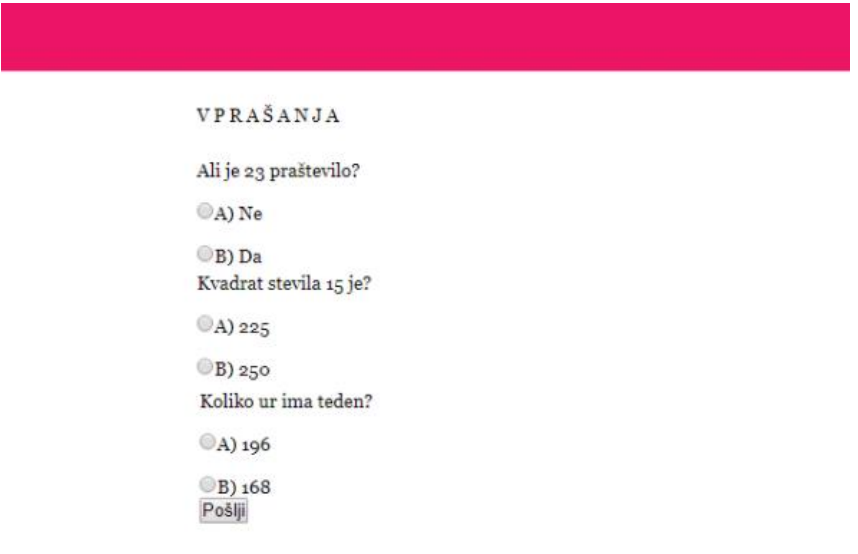

*Slika 26 Vprašanja, vir: lasten*

### <span id="page-30-1"></span>**4.9. Naša QR koda**

S pomočjo spletne strani<https://app.qr-code-generator.com/manage> smo generirali svojo QR kodo, ki je povezana z našo spletno aplikacijo. Ta spletna stran nam omogoča kreiranje novih QR kod in njihovo urejanje.

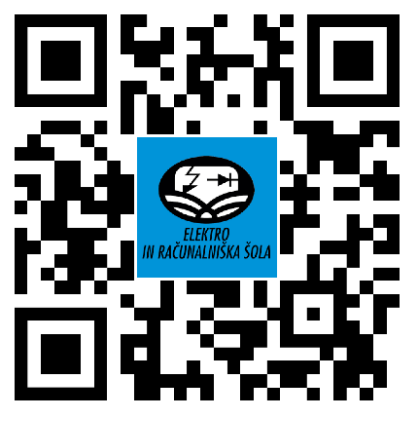

*Slika 27 Naša QR koda, vir: lasten*

Izdelali smo dinamično QR kodo, saj je ta veliko primernejša za kodiranje spletne strani, omogoča pa tudi spremembo končne povezave, kar je zelo priročno.

Spletna stran nam omogoča zelo velik pregled nad našo QR kodo. V glavnem meniju lahko vidimo, koliko uporabnikov je že skeniralo našo QR kodo.

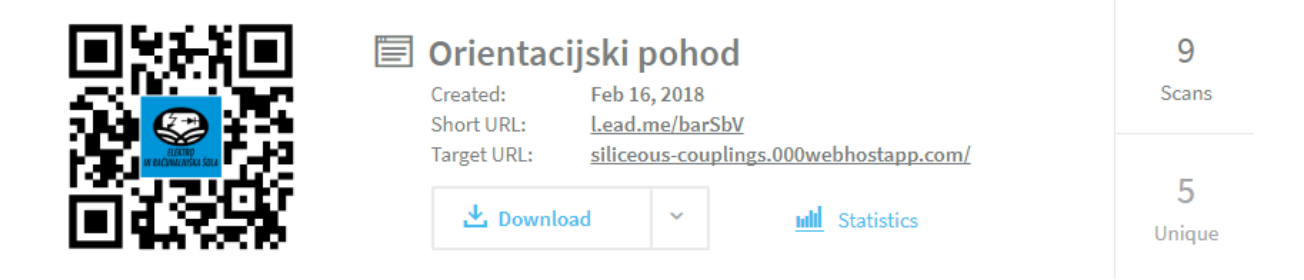

*Slika 28 Glavni meni QR kode, vir: lasten*

Na spletni strani lahko vidimo še bolj podrobne statistike in sicer, če kliknemo možnost statistike, se nam odpre stran, ki prikazuje veliko različnih stvari, ki jih potrebujemo za lažji nadzor nad orientacijskim pohodom.

Omogoča nam tudi pregled nad tem, kdaj so uporabniki skenirali kodo. To je pomembno zato, da lahko ugotovimo ali so si ekipe pošiljale kode med seboj. Tekmovalci, ki bi goljufali bi bili seveda diskvalificirani. Če imajo tekmovalci na mobilnih napravah omogočeno geolociranje, lahko vidimo tudi njihovo lokacijo, kar še zmanjša možnost goljufanja.

Sami smo večkrat skenirali kodo na različnih lokacijah z različnimi napravami, da bi dobili različne rezultate. Na sliki vidimo izpis golih informacij, ki jih vidimo v zvezi z našo QR kodo.

| Raw data            |          |                 |               |                  |  |  |  |  |  |
|---------------------|----------|-----------------|---------------|------------------|--|--|--|--|--|
| $\sim$ Date/Time    | Country  | City            | <b>Device</b> | <b>OS</b>        |  |  |  |  |  |
| 02-18-2018 12:58:14 | Slovenia | Velenje         | Other         | Windows          |  |  |  |  |  |
| 02-18-2018 12:54:05 | Slovenia | Pesje           | Other         | Windows          |  |  |  |  |  |
| 02-16-2018 13:37:12 | Slovenia | Smartno Ob Paki | Other         | Windows          |  |  |  |  |  |
| 02-16-2018 13:37:10 | Slovenia | Smartno Ob Paki | Other         | Windows          |  |  |  |  |  |
| 02-16-2018 13:37:07 | Slovenia | Smartno Ob Paki | Other         | <b>Windows</b>   |  |  |  |  |  |
| 02-16-2018 13:37:04 | Slovenia | Smartno Ob Paki | Other         | Windows          |  |  |  |  |  |
| 02-16-2018 13:36:28 | Slovenia | Smartno Ob Paki | Other         | Windows          |  |  |  |  |  |
| 02-16-2018 13:30:15 | Slovenia | Smartno Ob Paki | Other         | <b>AndroidOS</b> |  |  |  |  |  |
| 02-16-2018 13:30:10 | Slovenia | Velenje         | iPhone        | ios              |  |  |  |  |  |

*Slika 29 Gole informacije o naši QR kodi, vir: lasten*

## <span id="page-32-0"></span>**5. RAZPRAVA**

Po opravljeni raziskavi in kreiranju spletne aplikacije lahko za zastavljene hipoteze ugotovimo:

### **Hipoteza 1:** Aplikacija bo omogočala enostavnejšo organizacijo športnega dne.

Vsako leto je zbor za orientacijski pohod eno uro prej kot start prve skupine, saj so morali učitelji ročno vpisovati vse skupine in dijake. S pomočjo naše aplikacije se dijaki v skupine prijavijo sami in posledično bi organizacija takega športnega dne postala lažja. Aplikacija dijakom omogoča predčasno prijavo, kar vzame vsakemu dijaku približno pet minut časa. Na dan pohoda se skupina prijavi v aplikacijo z geslom, ki ga dobi, učitelj pa samo preveri prisotnost dijakov in pohod se lahko prične.

Hipoteza je na podlagi ugotovitev potrjena.

### **Hipoteza 2:** Aplikacija bo olajšala delo učiteljem na kontrolnih točkah.

Delo učiteljev na kontrolnih točkah je obsegalo preverjanje prisotnosti, zastavljanje vprašanj, ocenjevanje odgovorov ter evidentiranje rezultatov. Ko je skupina prišla na kontrolno točko, je učitelj povprašal skupino po njihovi številki oziroma imenu ter ali so vsi dijaki prisotni. Učitelj na KT običajno ni razpolagal z informacijo, kateri dijaki vse bi morali biti v ekipi, tako da je sistem deloval na zaupanju. Ker so nekateri dijaki to izkoriščali, naša aplikacija izpiše vse dijake v skupini, da lahko učitelji lažje preverijo prisotnost. Razen preverjanja prisotnosti članov ekipe (na osnovi seznama v aplikaciji) učitelji nimajo drugih obveznosti. Vse ostale obveznosti namreč s pomočjo aplikacije opravijo dijaki sami. Aplikacija prepozna ime skupine in število dijakov, na osnovi poskenirane QR kode pa jim sama zastavi že vnaprej določena vprašanja in jih oceni.

Hipoteza je na podlagi ugotovitev potrjena.

# **Hipoteza 3:** Aplikacija bo zmanjšala čas, ki ga bodo dijaki porabili na vsaki kontrolni točki. Ko so dijaki prispeli na kontrolno točko so učitelji vedno zelo pohiteli, saj so vedeli, da je ta čas vštet v končni čas. Pri naši aplikaciji se čas čakanja na kontrolni točki zaradi slabe internetne povezave na določenih območjih Slovenije lahko celo poveča.

Zaradi tega razloga smo hipotezo ovrgli.

### **Hipoteza 4:** Aplikacija bo vzpodbudila mlade k čim večji udeležbi na področju orientacijskih pohodov.

Udeležba dijakov na orientacijskem pohodu nikoli ni bila posebno velika, saj se je mnogim to zdelo nezanimivo. Svojo aplikacijo smo predstavili družinskim članom, prijateljem, znancem in sošolcem. Prosili smo jih za nepristransko mnenje »Ali bi se raje udeležili navadnega orientacijskega pohoda ali orientacijskega pohoda, ki za izvedbo uporablja našo spletno aplikacijo s QR kodami na kontrolnih točkah?«. Vsi mladi so odgovorili, da bi se raje udeležili orientacijskega pohoda organiziranega in izvedenega s pomočjo naše spletne aplikacije, saj je vse navdušila kombinacija tehnologije in gibanja v naravi. Na vprašanje »Ali bi izvedba športnega dne s pomočjo naše spletne aplikacije znatno vplivala na njihovo odločitev za udeležbo na orientacijskem pohodu?« pa odgovori niso bili tako enotni. Kar nekaj dijakov je iskreno povedalo, da jih samo to ne bi prepričalo, da se udeležijo orientacijskega pohoda. Večina pa je bila mnenja, da bi se predvsem zaradi boljše organiziranosti ter hitrejših povratnih informacij raje odločili za udeležbo.

Hipotezo smo na osnovi rezultatov ankete potrdili.

### **Hipoteza 5:** Aplikacija bo hitro razvrstila in izpisala končne rezultate.

Rezultati orientacijskega pohoda so bili po navadi razglašeni šele dva tedna po izvedbi pohoda. Mnogi dijaki so bili nestrpni in so hodili vsak dan gledat na tablo, če so rezultati že izobešeni. Naša aplikacija rezultate razvrsti in izpiše še v istem dnevu in omogoči njihov pregled tudi dijakom na spletu, kar je velika nadgradnja nad trenutnim sistemov, ko mora učitelj urediti rezultate.

Hipoteza je na podlagi ugotovitev potrjena.

# <span id="page-34-0"></span>**6. ZAKLJUČEK**

V zaključku bomo predstavili naš poslovni model, prihodnost in vizijo naše spletne aplikacije.

### <span id="page-34-1"></span>**6.1.Tržno področje**

Prepoznali smo naslednje glavne ciljne skupine potencialnih uporabnikov naše aplikacije:

- Šole in druge uradne ustanove
- Športne organizacije
- Neprofitne organizacije
- Profitne organizacije

Šole in druge uradne ustanove: Trenutno je ta skupina najpomembnejša, saj prva različica naše aplikacije deluje samo za njih. Trenutno je aplikacija primerna predvsem za zahteve šole ERŠ, kodo pa se da hitro spremeniti in prilagoditi tudi za druge šole.

Športne organizacije: Razne športne organizacije, ki organizirajo privatne orientacijske pohode. Z našo aplikacijo bi si delo zelo olajšale.

Neprofitne organizacije: Neprofitne organizacije, kot so taborniki, skavti in gasilci so zelo aktivni na področju orientacijskih pohodov.

Profitne organizacije: Razna manjša podjetja in samostojni podjetniki, ki organizirajo »team buildinge« ter ostale plačljive športne dogodke za manjše število udeležencev.

### <span id="page-34-2"></span>**6.2.Edinstvena ponujena vrednost**

Edinstvena vrednost, ki jo naša aplikacija ponuja je unikatnost porabniške izkušnje, ki jo izkusi uporabnik pri uporabi naše aplikacije na orientacijskem pohodu. Aplikacija bo zagotovo pritegnila pozornost mnogih športnikov, ki jih do sedaj orientacijski pohodi niso zanimali, saj združuje stare prvine orientacije in novejše prvine tehnologije.

### <span id="page-34-3"></span>**6.3. Rešitev**

Naša aplikacija ima že v obstoječem prototipu večino funkcionalnosti, ki organizatorjem orientacijskih pohodov ter podobnih športnih dogodkov prihrani veliko dela. Omogoča hitrejšo pripravo na izvedbo, bolj nadzorovan potek aktivnosti ter hitrejše povratne informacije po zaključku. Ker to pričakujejo oz. zahtevajo tudi udeleženci, je možno pričakovati, da bodo organizatorji, ki bodo uporabniki naše aplikacije uspešnejši pri izvajanju svojih poslovnih modelov.

### <span id="page-35-0"></span>**6.4. Kanali oglaševanja**

Učinkovito oglaševanje je zelo pomembno za uspešno delovanje ter finančni rezultat vsakega podjetja. Ker želimo našo aplikacijo predstaviti čim širšemu krogu potencialnih uporabnikov oz. naročnikov, jo bomo oglaševali preko več kanalov. Predvsem s pomočjo najpopularnejših družabnih omrežij kot sta Facebook in Instagram, seveda pa tudi z direktnimi predstavitvami večjim ciljnim skupinam (predvsem osnovnim in srednjim šolam).

### <span id="page-35-1"></span>**6.5. Viri prihodkov**

Našo aplikacijo bomo še dodatno razvijali na več Startup vikendih. Upamo, da bomo na ta način prišli v stik z investitorji, ki bodo pripravljeni vlagati v nadaljnji razvoj takšne aplikacije. Predvidevamo da bo naš osnovni vir prihodka plačilo za neomejeno uporabo (ter vzdrževanje) aplikacije, razmišljamo pa tudi o najemnem modelu ter ponujanju dodatnih storitev za izvedbo orientacijskih pohodov. Kot dodaten vir prihodka vidimo tudi možnost objavljanja reklamnih sporočil prodajalcev športne ter pohodniške opreme na naši spletni strani.

### <span id="page-35-2"></span>**6.6. Konkurenca**

Glede na rezultate naše analize trga, neposredne konkurence še nimamo, saj je naša aplikacija edina, ki deluje na tako unikaten in učinkovit način. Če bo uspeh aplikacije takšen, kot ga pričakujemo, pa bomo verjetno, kaj kmalu dobili posnemovalce oz. konkurenco.

#### <span id="page-35-3"></span>**6.7. Prihodnost**

Naš prvi cilj je, da aplikacijo preizkusimo na šolskem orientacijskem pohodu to jesen. Nato bomo našo aplikacijo ponudili tudi drugim šolam, ki organizirajo podobne pohode. Naša naslednja ciljna skupina so taborniške in skavtske organizacije, ki imajo v Sloveniji okoli 15.000 članov.

*(Povzeto po: [http://www.casnik.si/index.php/2014/08/15/vsi-skavti-a-ne-vsi-taborniki/\)](http://www.casnik.si/index.php/2014/08/15/vsi-skavti-a-ne-vsi-taborniki/)*

Glede uporabe naše aplikacije smo že imeli razgovore s taborniki v naši okolici, ki so bili nad našo idejo zelo navdušeni. Po prvih odzivih iz enega izmed taborniških rodov, so pripravljeni na sodelovanje, ko bo aplikacija v končni fazi in preizkušena.

### <span id="page-37-0"></span>**7. POVZETEK**

Idejo za raziskovalno nalogo smo dobili na poti med dvema kontrolnima točkama na zadnjem orientacijskem pohodu, ki ga v sklopu športnih dni vsako leto organizira naša šola. Opazili smo, da učitelji ne uspejo dovolj hitro obravnavati vseh tekmovalnih skupin, kadar na kontrolno točko hkrati pride več ekip.

Po razgovoru z učitelji smo ugotovili, da obstaja pri organizaciji in izvedbi orientacijskih pohodov poleg ozkega grla na kontrolnih točkah še več problematičnih aktivnosti.

Prva v celotnem procesu izvedbe je formiranje in evidentiranje tekmovalnih skupin. Trenutno se to izvaja neposredno pred pričetkom pohoda. Ker se evidence vodijo ročno, je vpis zamuden, obveščanje učiteljev ki so že na kontrolnih točkah pa je zapleteno ali pa se sploh ne izvaja. Naslednji problem je sočasen prihod več ekip na kontrolno točko, ko tudi več učiteljev ne uspe dovolj hitro preverjati prisotnosti, zastavljati vprašanj ter ocenjevati odgovorov in evidentirati rezultatov. Zadnja problematična aktivnost pa je zbiranje ročno vodenih rezultatov, zamudno vnašanje teh podatkov v računalniške evidence ter objava rezultatov šele z več dnevnim zamikom.

Po posvetu z mentorjem smo ugotovili, da bi lahko večino težav odpravili z ustrezno programsko podporo. Po proučitvi vseh zahtevanih funkcionalnosti ter možnih tehničnih rešitev smo se odločili, da programsko podporo za izvedbo orientacijskega pohoda zasnujemo kot spletno aplikacijo.

Pred pričetkom načrtovanja in izdelave naše aplikacije smo izvedli raziskavo obstoječih programskih rešitev za obravnavano področje. Ker na spletu nismo našli povsem primerljivega produkta, smo pregledali delovanje nekaterih najbolj razširjenih aplikacij iz primerljivih področij (navigacija za pohodnike in ostale športne aktivnosti, računalniške igre, ki uporabljajo geolokacijo, aplikacije za pripravo in izvajanje anket, …).

V začetni fazi raziskovalne naloge še nismo poznali programskih jezikov ter razvojnih okolij, ki so potrebni za izdelavo spletnih aplikacij. Zato smo najprej proučili strokovno literaturo, si ogledali napotke za uporabo posameznega orodja na spletu, nato pa se s pomočjo mentorja pričeli tudi praktično seznanjati z vsemi potrebnimi programskimi jeziki. V tej fazi smo se seznanili in proučili tudi različne tehnološke rešitve, ki bi jih lahko uporabljala naša aplikacija (GPS, EXIF, črtne in QR kode, …).

Obseg in funkcionalnosti naše aplikacije smo uskladili s cilji raziskovalne naloge ter pričeli z razvojem. Pripravili smo model podatkovne baze, v kateri se vodi evidenca o tekmovalnih skupinah ter njihovih članih. V podatkovni bazi so zapisana tudi vprašanja za posamezen predmet ter nabor možnih pravilnih in nepravilnih odgovorov. Na startu, cilju ter vseh kontrolnih točkah tekmovalce čaka vnaprej pripravljena in natisnjena QR koda. Ob skeniranju QR kode se vzpostavi povezava do spletne strani z vnaprej pripravljenimi vprašanji. Tekmovalci na svoji mobilni napravi označijo odgovore, aplikacija pa nato v podatkovni bazi preveri ali so odgovori pravilni ter jih ustrezno točkuje. Nepravilni odgovori se točkujejo kot časovni pribitek, ki se za vsako posamezno kontrolno točko posebej shrani v podatkovno bazo. Ob skeniranju QR kode se v podatkovno bazo vedno zapiše tudi točen čas. Čas pohoda se izračuna kot razlika med časom skeniranja QR kode na cilju in startu, ki se mu prišteje še skupni časovni pribitek zaradi napačnih odgovorov na kontrolnih točkah.

# <span id="page-39-0"></span>**8. ZAHVALA**

Zahvaljujemo se mentorjema Miranu Zevniku in Ninu Golčmanu za strokovno pomoč in spodbujanje pri izdelavi raziskovalne naloge. Za slovensko lekturo se zahvaljujemo prof. Nataši Meh Peer, za angleško pa prof. Jolandi Melanšek.

## <span id="page-40-0"></span>**9. PRILOGE**

• Priloga A: Opis modela podatkovne baze

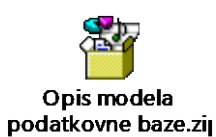

• Priloga B: Izvorna koda PHP

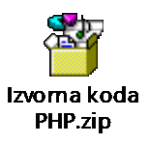

• Priloga C: Izvorna koda CSS

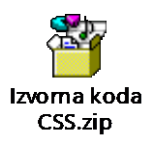

### <span id="page-41-0"></span>**10. VIRI**

1. [http://stencas.taborniki.si/wp-content/uploads/2014/09/PRAVILA-MNOGOBOJA-](http://stencas.taborniki.si/wp-content/uploads/2014/09/PRAVILA-MNOGOBOJA-ver2016.pdf)

[ver2016.pdf](http://stencas.taborniki.si/wp-content/uploads/2014/09/PRAVILA-MNOGOBOJA-ver2016.pdf)

2.<https://www.maxcdn.com/one/visual-glossary/web-application/>

3. [https://leoss.si/strokovnjak\\_svetuje/24/kaj\\_je\\_crtna\\_koda/](https://leoss.si/strokovnjak_svetuje/24/kaj_je_crtna_koda/)

4. <https://www.infsoft.com/technology/sensors/bluetooth-low-energy-beacons>

5. [https://technofaq.org/posts/2015/08/bluetooth-le-beacons-a-new-retailer-and-consumer-](https://technofaq.org/posts/2015/08/bluetooth-le-beacons-a-new-retailer-and-consumer-experience/)

[experience/](https://technofaq.org/posts/2015/08/bluetooth-le-beacons-a-new-retailer-and-consumer-experience/)

6. <https://www.techopedia.com/definition/2915/quick-response-code-qr-code>

7. <http://www.petrol.si/mobilno-druzabno/qr-koda>

8. <https://qrcode.trustthisproduct.com/what-is-a-qr-code-sl.html>

9. [https://eu.mio.com/sl\\_sl/z-razlago-gps\\_kaj-je-gps.htm](https://eu.mio.com/sl_sl/z-razlago-gps_kaj-je-gps.htm)

10. <https://www.nationalgeographic.org/topics/gps/>

11. [http://www.rtvslo.si/zabava/zanimivosti/video-igra-pokemon-go-je-obnorela-tudi-](http://www.rtvslo.si/zabava/zanimivosti/video-igra-pokemon-go-je-obnorela-tudi-slovenijo/398322)

[slovenijo/398322](http://www.rtvslo.si/zabava/zanimivosti/video-igra-pokemon-go-je-obnorela-tudi-slovenijo/398322)

12. <http://www.geobunkelj.si/geocaching/>

13. [https://www.nationalgeographic.org/topics/gps/](https://www.nationalgeographic.org/topics/gps/%201) 

[14](https://www.nationalgeographic.org/topics/gps/%201). [https://www.racunalniske-novice.com/novice/piano/10-najboljsih-mobilnih-aplikacij-za-](https://www.racunalniske-novice.com/novice/piano/10-najboljsih-mobilnih-aplikacij-za-tekace-in-kolesarje---piano.html)

[tekace-in-kolesarje---piano.html](https://www.racunalniske-novice.com/novice/piano/10-najboljsih-mobilnih-aplikacij-za-tekace-in-kolesarje---piano.html)

15. [https://www.bicycling.com/culture/art/new-strava-art-shows-cyclists-creativity-knows-no](https://www.bicycling.com/culture/art/new-strava-art-shows-cyclists-creativity-knows-no-bounds)[bounds](https://www.bicycling.com/culture/art/new-strava-art-shows-cyclists-creativity-knows-no-bounds)

16. [file:///C:/Users/C502%2007/Downloads/VS\\_2015\\_Luka\\_Medved.pdf](file:///C:/Users/C502%2007/Downloads/VS_2015_Luka_Medved.pdf)

17. [http://www.telekom.si/pomoc-in-podpora/teme-pomoci/pokritost-in-dostopnost/pokritost](http://www.telekom.si/pomoc-in-podpora/teme-pomoci/pokritost-in-dostopnost/pokritost-mobilnega-omrezja)[mobilnega-omrezja](http://www.telekom.si/pomoc-in-podpora/teme-pomoci/pokritost-in-dostopnost/pokritost-mobilnega-omrezja)

18. <https://telemach.si/o-podjetju/omrezje?tab=tab-14361>

19. Štrancar, M., Klemen, S. 2002. PHP in MySQL na spletnem strežniku Apache. Pasadena, Ljubljana.

20.<http://www.brandsoftheworld.com/logo/html5-1>

21. [http://www.fpp.uni-lj.si/mma\\_bin.php?id=2012112712533329](http://www.fpp.uni-lj.si/mma_bin.php?id=2012112712533329)

22. [https://www.w3schools.com/css/css\\_intro.asp](https://www.w3schools.com/css/css_intro.asp)

- 23.<https://www.npmjs.com/package/css-loader>
- 24.<http://searchsqlserver.techtarget.com/definition/SQL>
- 25.<https://www.acuitytraining.co.uk/server-database-programming/sql-training/>
- 26.<https://www.linkedin.com/pulse/mysql-redo-logs-undo-kiran-yadagere>
- 27.<https://nsa-splet.si/php/php.php>
- 28. [https://www.000webhost.com](https://www.000webhost.com/)
- 29.<https://www.trustpilot.com/review/www.000webhost.com>
- 30.<http://localhost/phpmyadmin>
- 31. [https://siliceous-couplings.000webhostapp.com](https://siliceous-couplings.000webhostapp.com/)
- 32.<https://app.qr-code-generator.com/manage>
- 33.<http://www.casnik.si/index.php/2014/08/15/vsi-skavti-a-ne-vsi-taborniki>